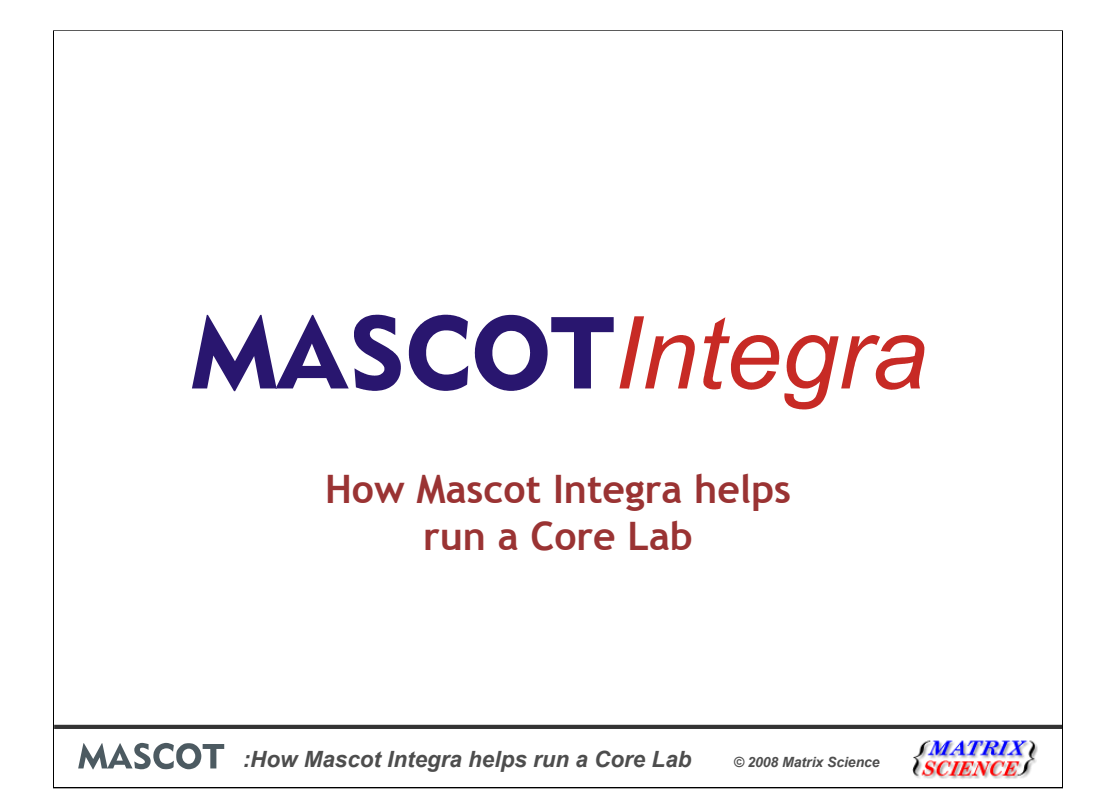

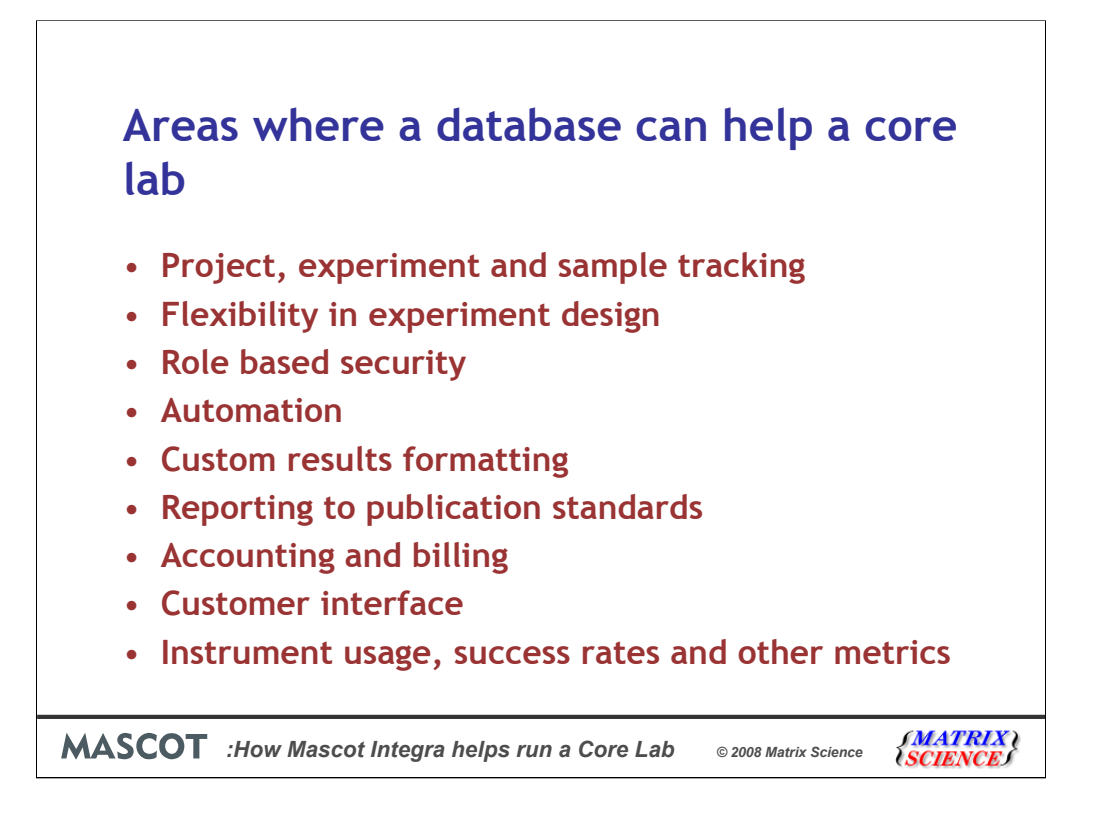

I will be covering each of these areas in more detail as I go through the presentation. For most of the examples I will be using information from a core service that I worked for some years ago.

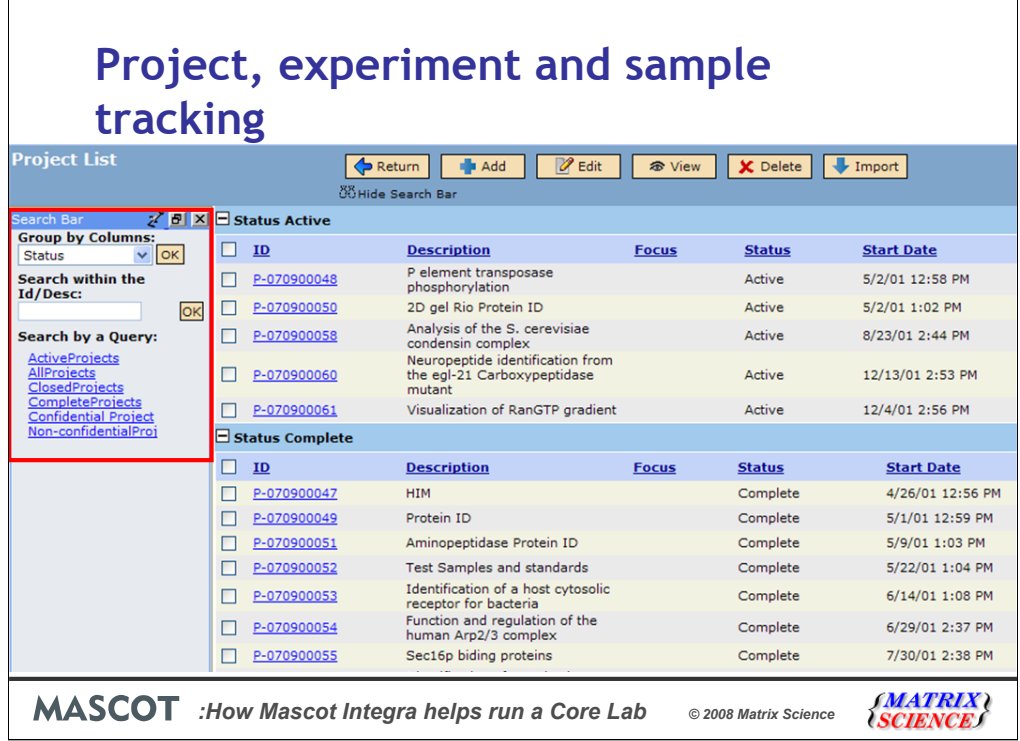

One of the most important tasks in a core lab is keeping track of all the collaborations, samples and results. Here I am showing the Integra view of the projects that are active and in progress or that have been completed by the core lab. I can filter and sort the projects with the controls in the left hand search bar. The filters that are displayed depends on what information you are viewing and they are extendable.

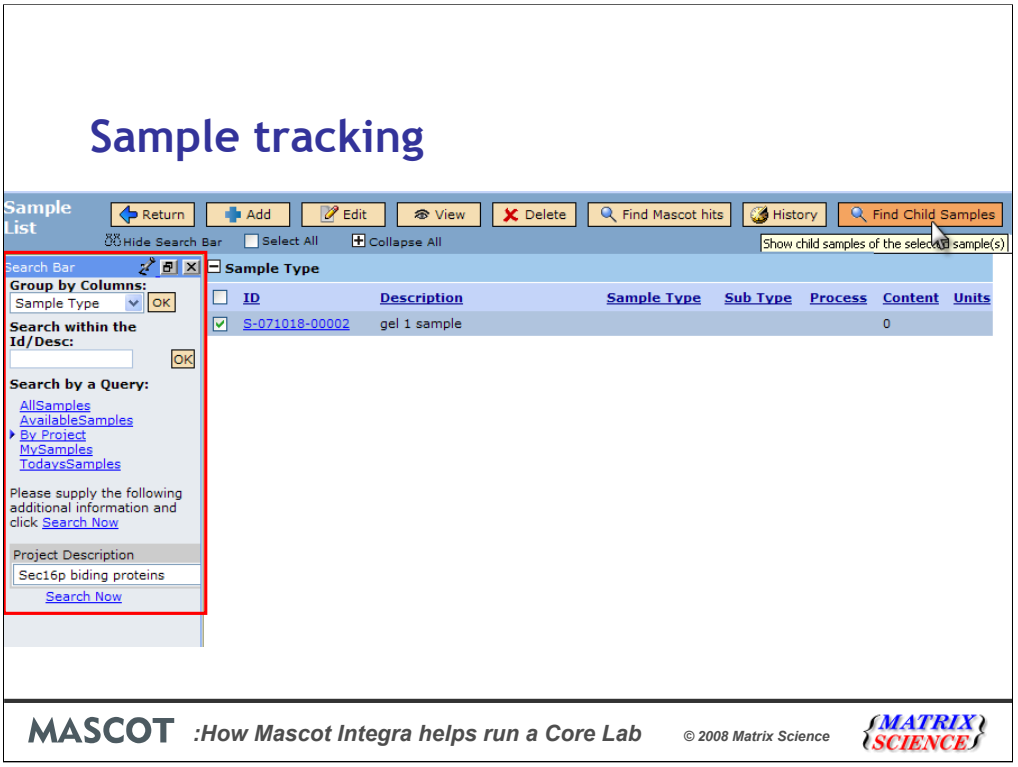

I can also track individual samples by project as I am doing here in this screen shot, or by type or date, again controlled by the standardized search bar on the left.

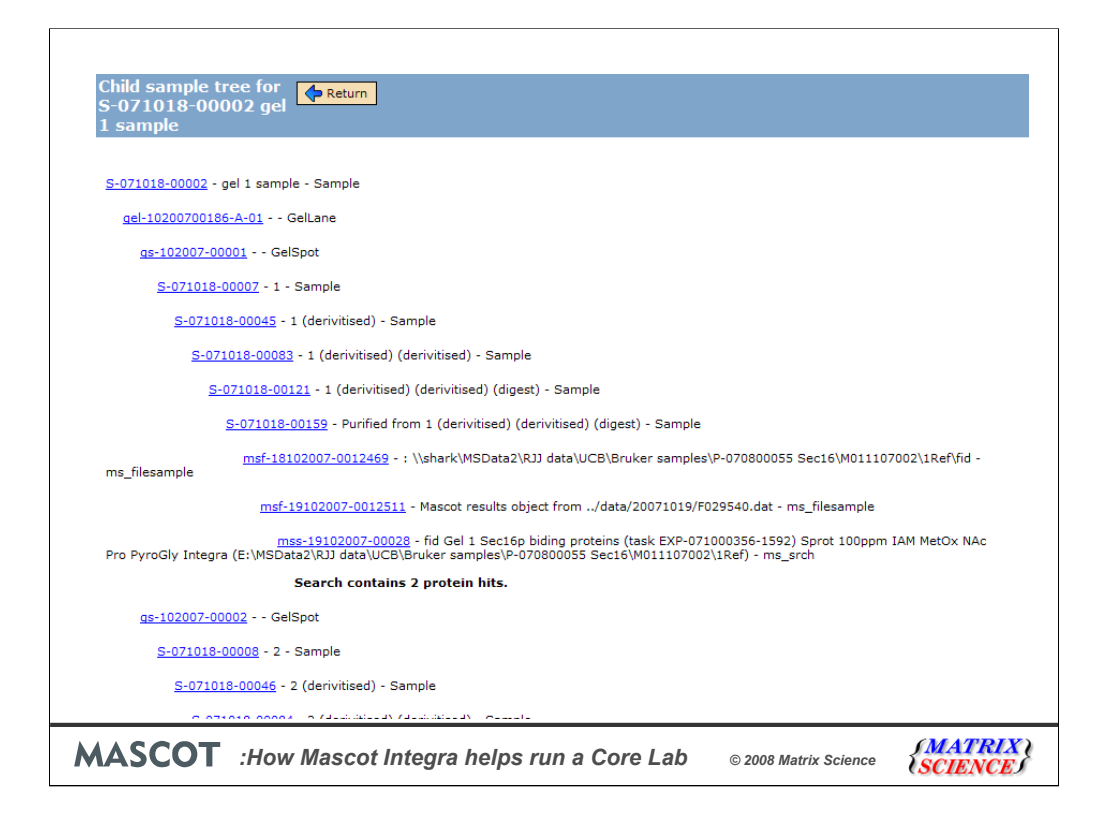

For any sample I can look up the child samples all the way down to the search results. I can also go from a search result and map the sample relationships all the way back up the tree to the original sample too.

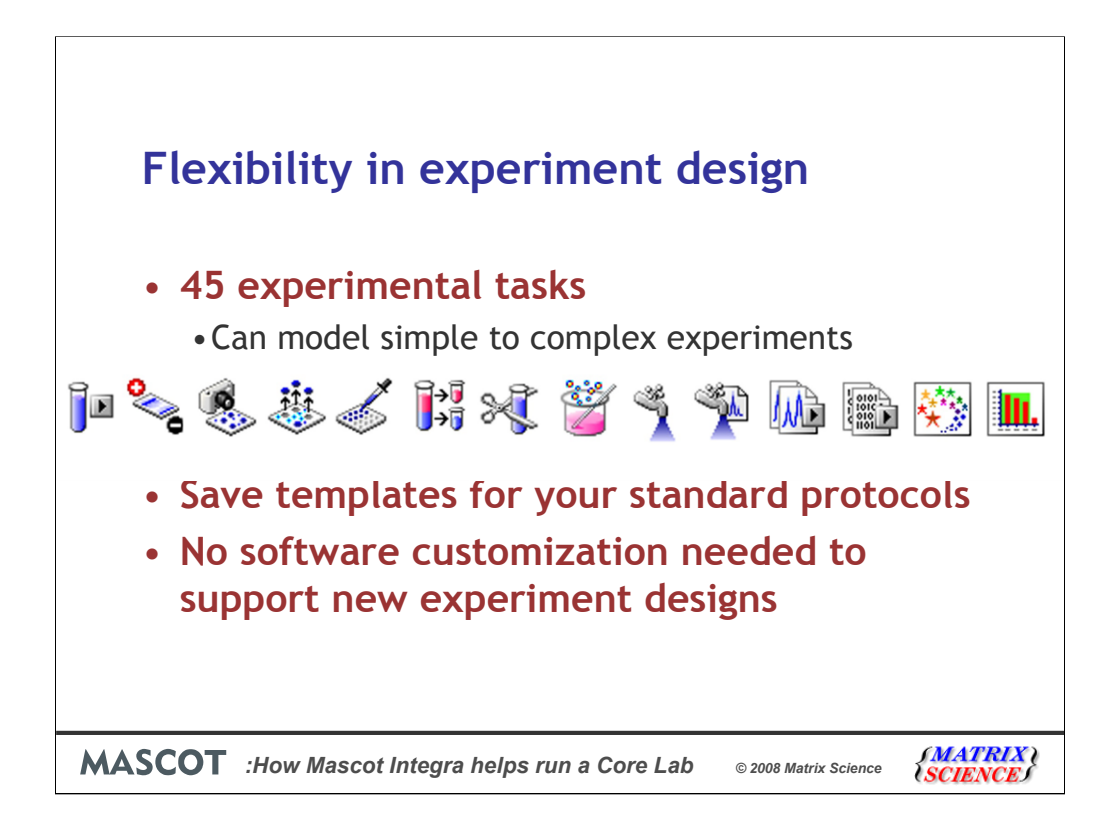

Each core service has a unique mixture of instrumentation and protocols in use. Methods are continual refined and new protocols are introduced to support requests by customers. Methods are built up from the 45 predefined tasks in the system. Here are the icons from some of the tasks that are available. If you have a standardized protocol that is used for say MudPIT experiments then you can save the experiment design to a template. The flexible experiment design interface in Integra means that no costly software customization is needed each time a new protocol is implemented, or instrument is purchased.

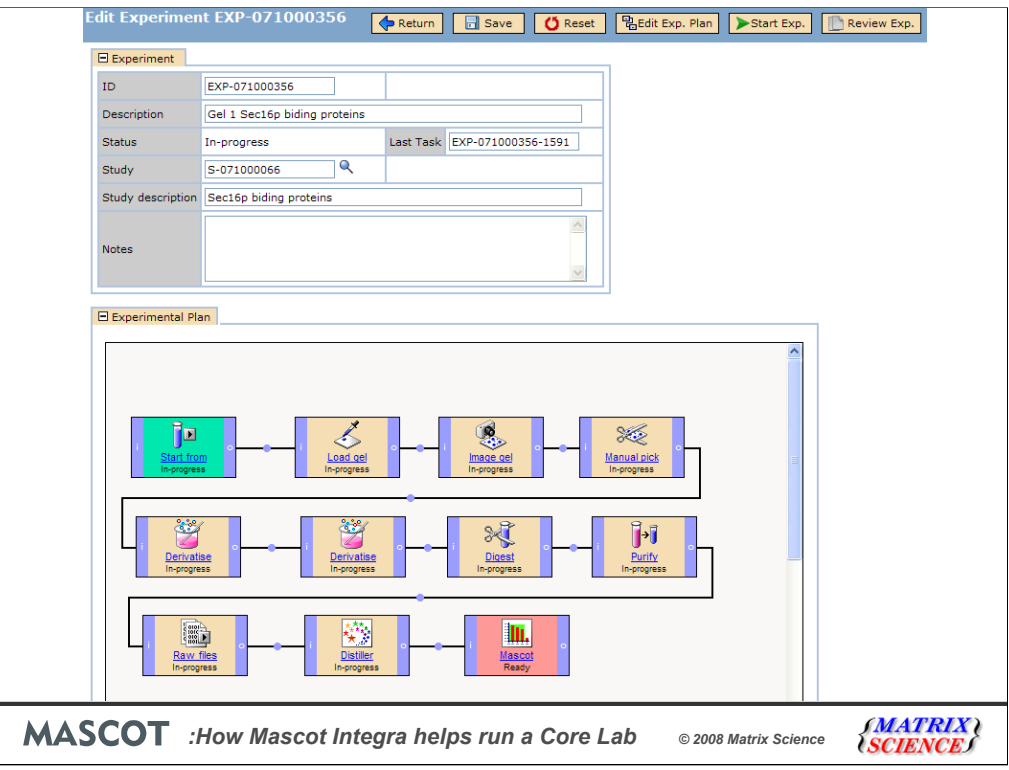

Here is an example of an experiment design built from the different tasks for protein identification from multiple bands from a a 1D gel.

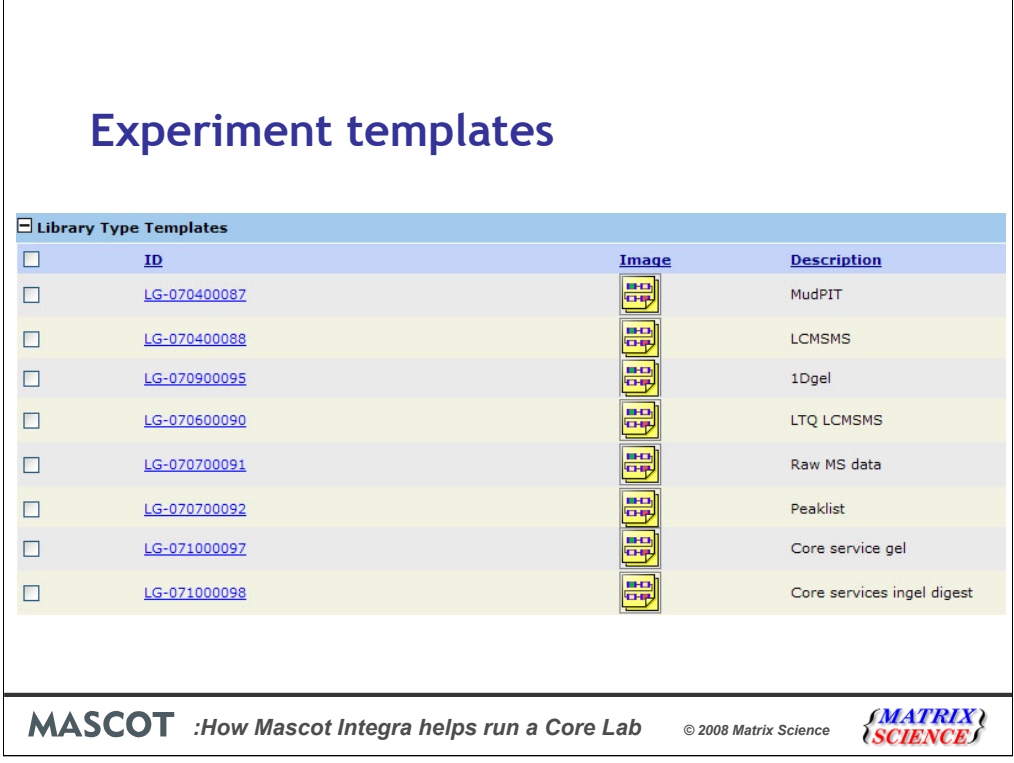

Such an experiment protocol can be saved as a template with all the default run time parameters, volumes of solutions and HPLC conditions etc, for each different step pre-assigned. These templates are available to all the other Integra users.

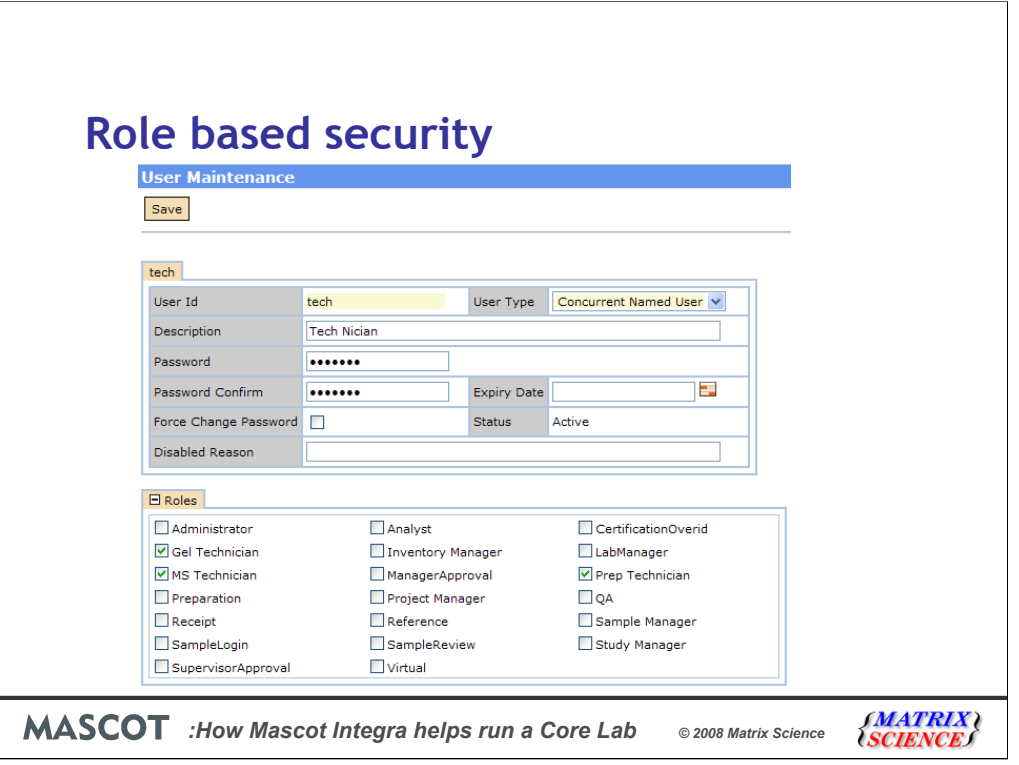

If you wish, you can control access to the system using the built in role based security. For a large lab you might have an administrator that handles all the project paperwork, while technicians carry out the sample analysis.

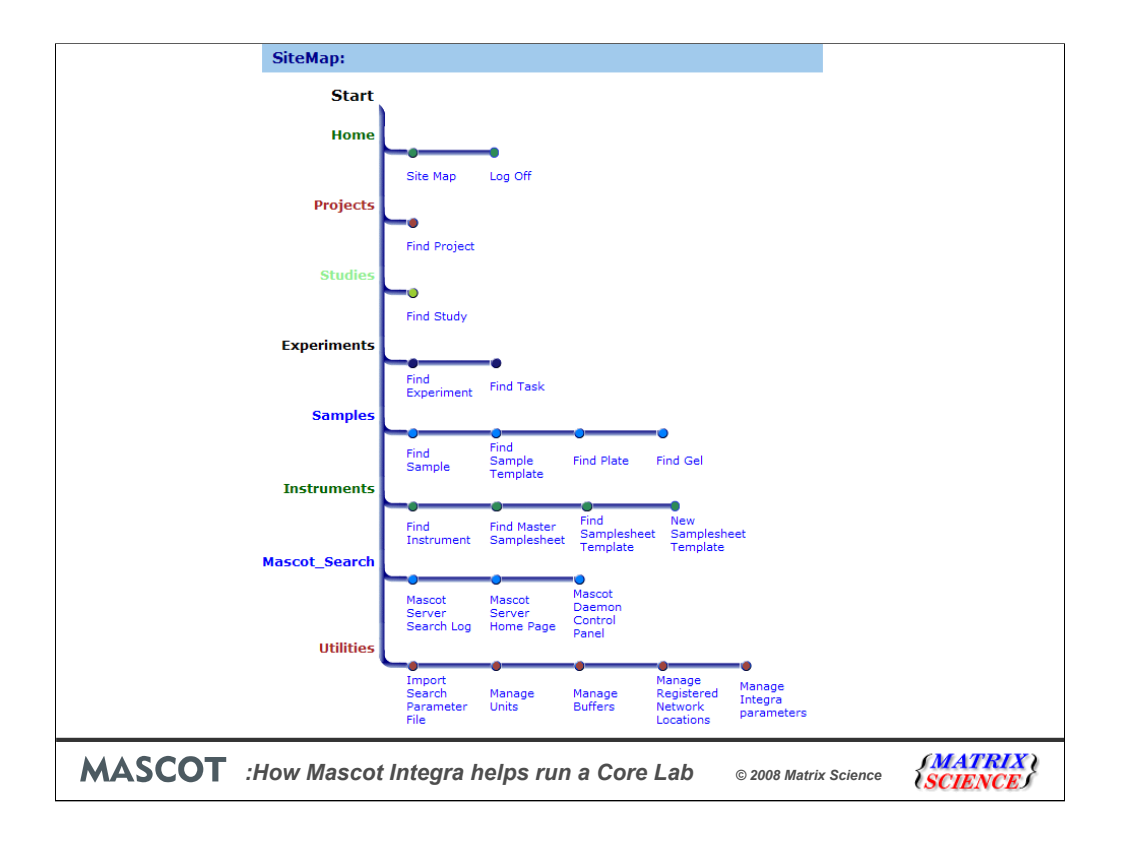

In this example, tech plays a rather restricted role and can only process the samples. The role based security limits his options in Integra.

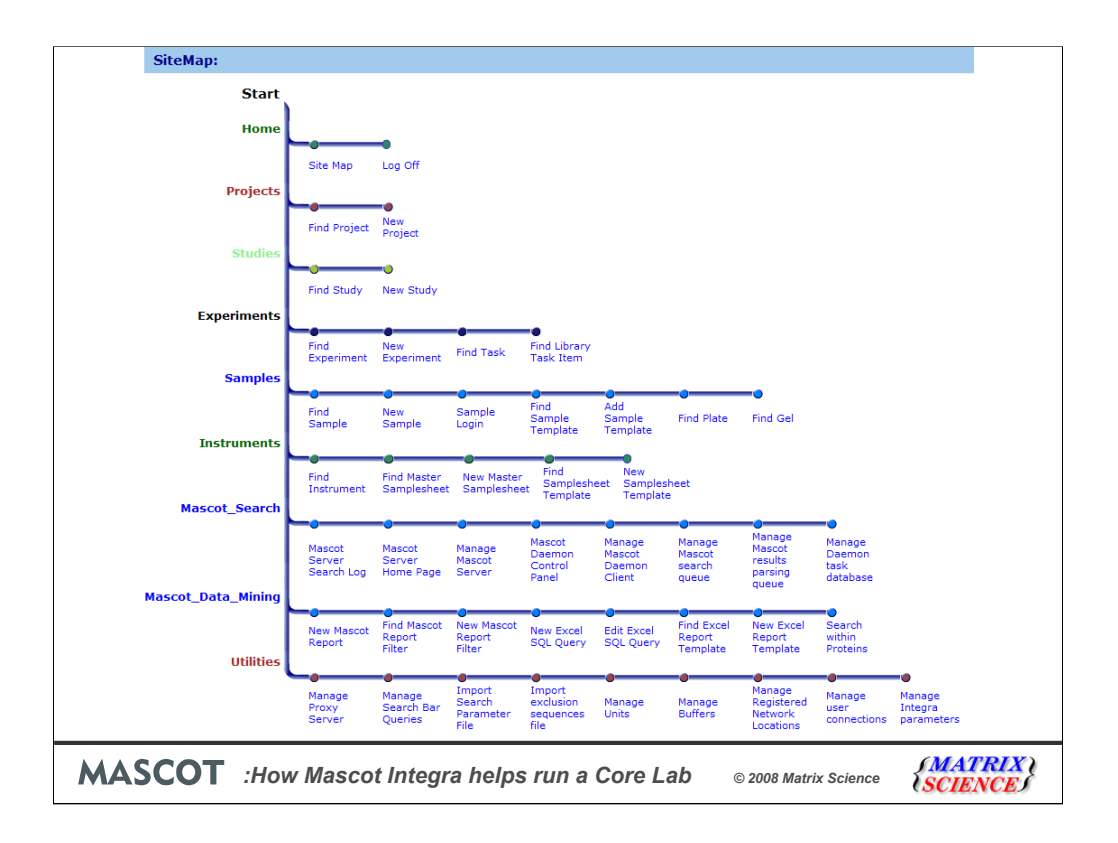

Compared to that of a unrestricted user.

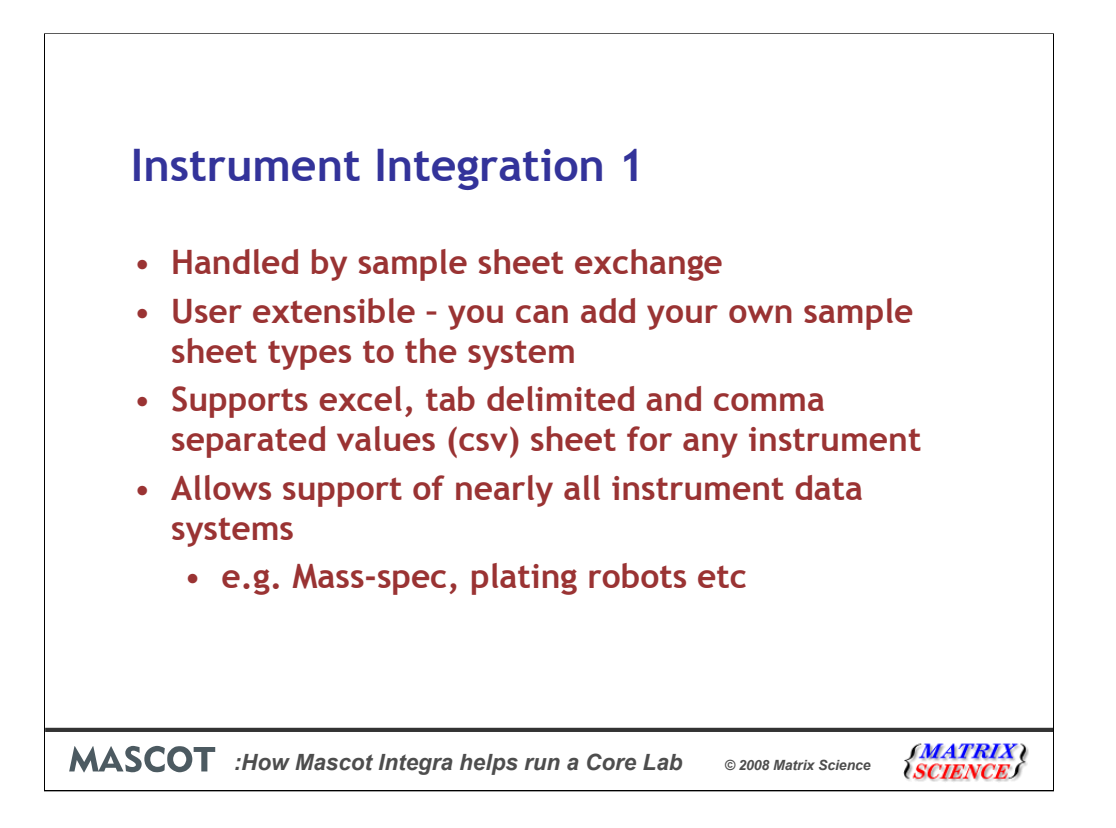

Now a change of track, lets look to see how Integra communicates with Instruments in the lab. Rather than direct control of the mass spectrometers Integra communicates via sample sheet exchange.

Integra ships with sample sheet templates already configured for the common mass specs and you can add your own. You can do this, even if you have a one of a kind robot system, as long as it accepts Excel sheets, tab or comma separated values files. This allows for support of nearly all instrument data systems.

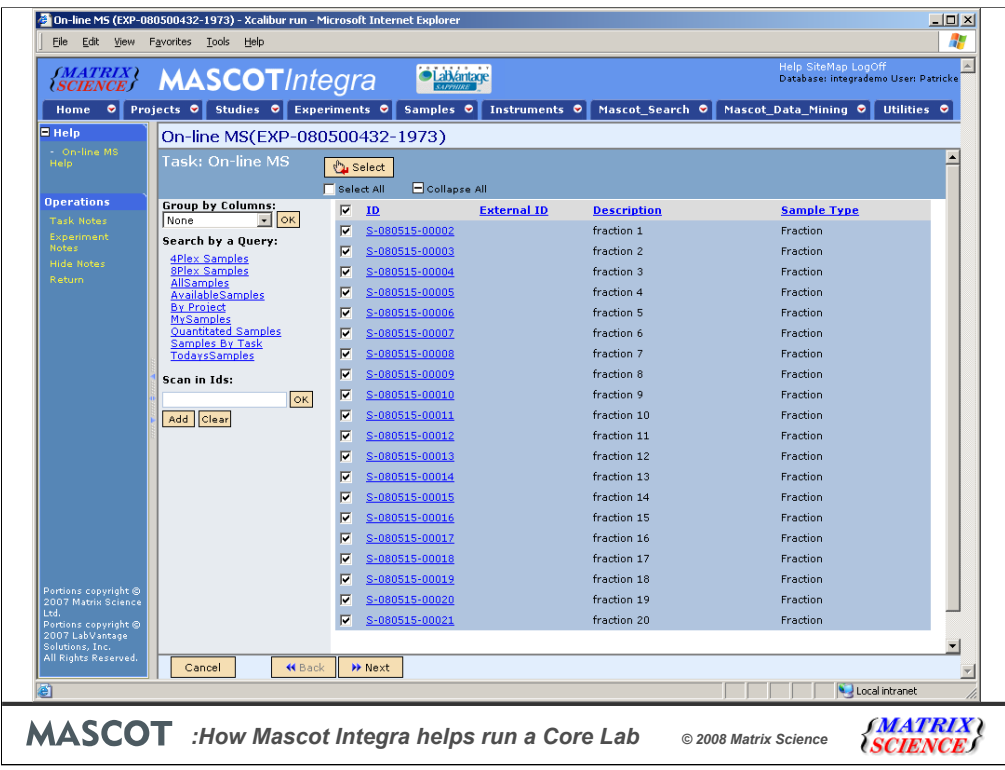

Here we have an example of exporting a sample sheet from Integra to the Thermo Xcalibur datasystem. During the experiment run we first select the samples (fractions) which will be injected into the MS.

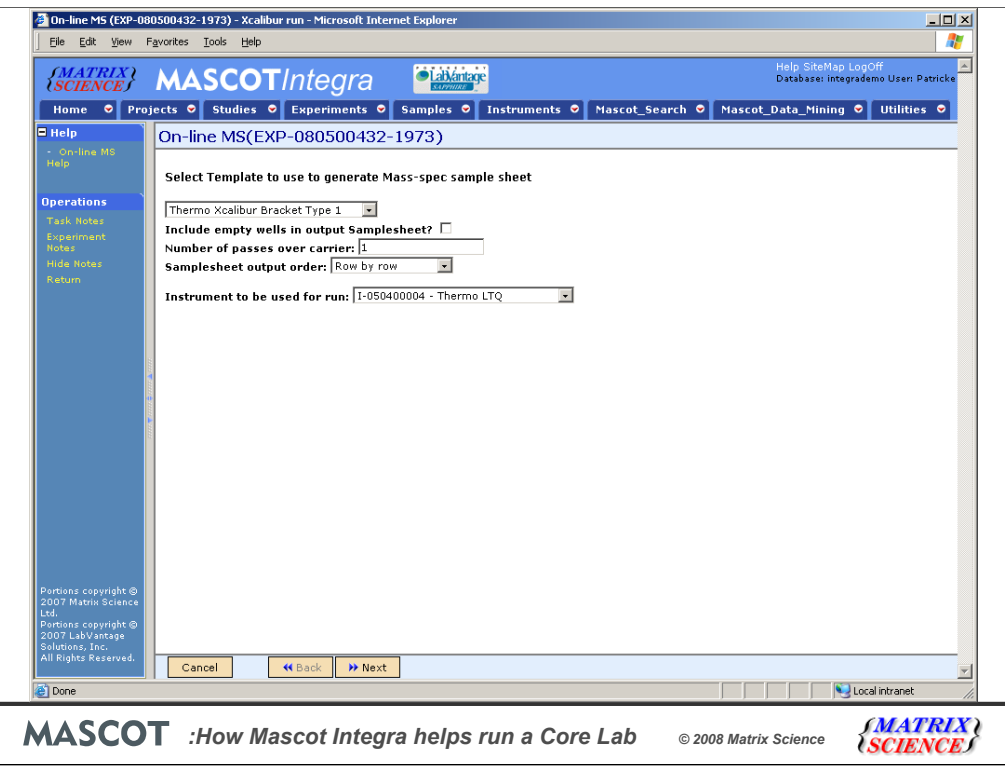

Now we select the sample sheet template to use and record which instrument we intend to carry out the run on.

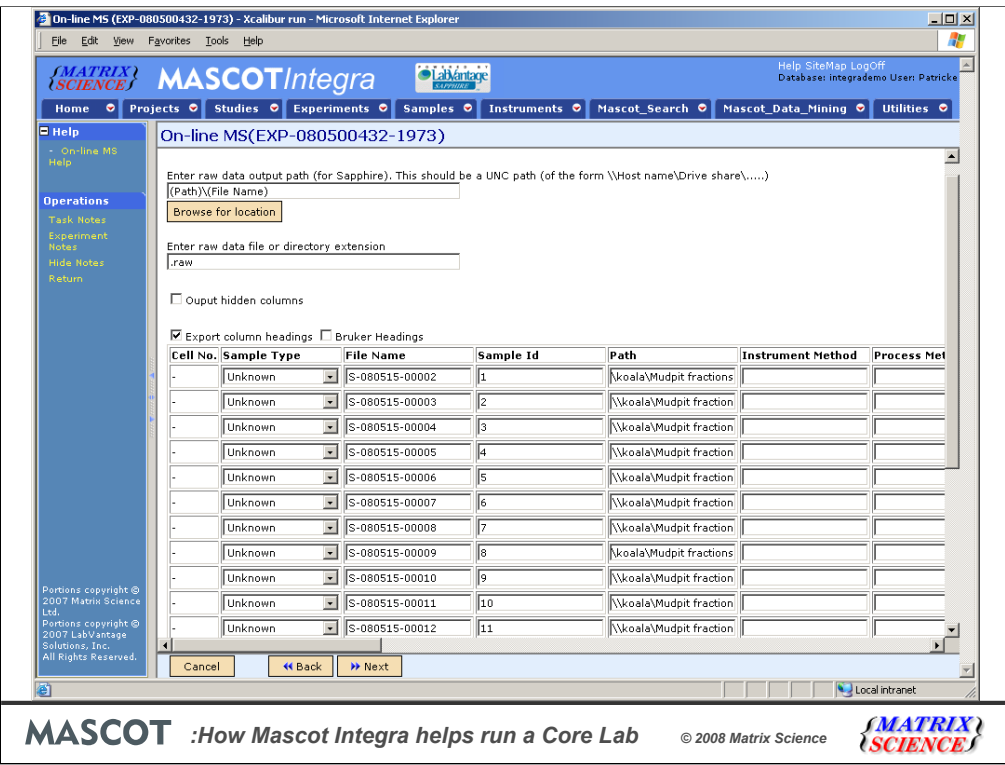

We can fill in some of the values into the sample sheet. The sample sheet template we selected is a (user definable) view of the underlying sample sheet with some or all of the columns selected for viewing. Some columns are defined with default values (which can include tags to substitute in values related to the sample being run). We can fill in as much or as little as we choose at this point, but the critical columns to fill in are the Path and the File Name columns. In the case of the Xcalibur sample sheet, these will define where the raw data files generated by the instrument run will be created, so by entering this information, we're also telling Mascot Integra where to look for the raw files for the MS/MS experiment. Using this, the system can tell Mascot Daemon where to pick up the raw data from, use Mascot Distiller to automatically do peak detection, submit the search to Mascot and then import the results into Mascot Integra when the search has completed.

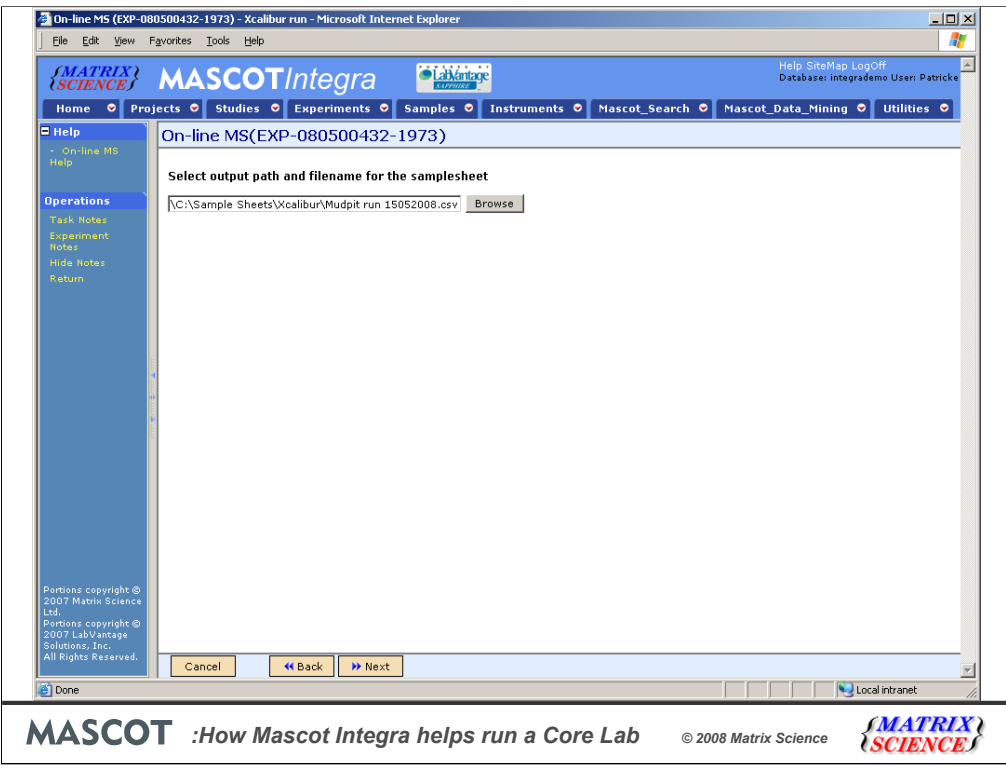

Now we simply have to tell the system where to save the exported csv file.

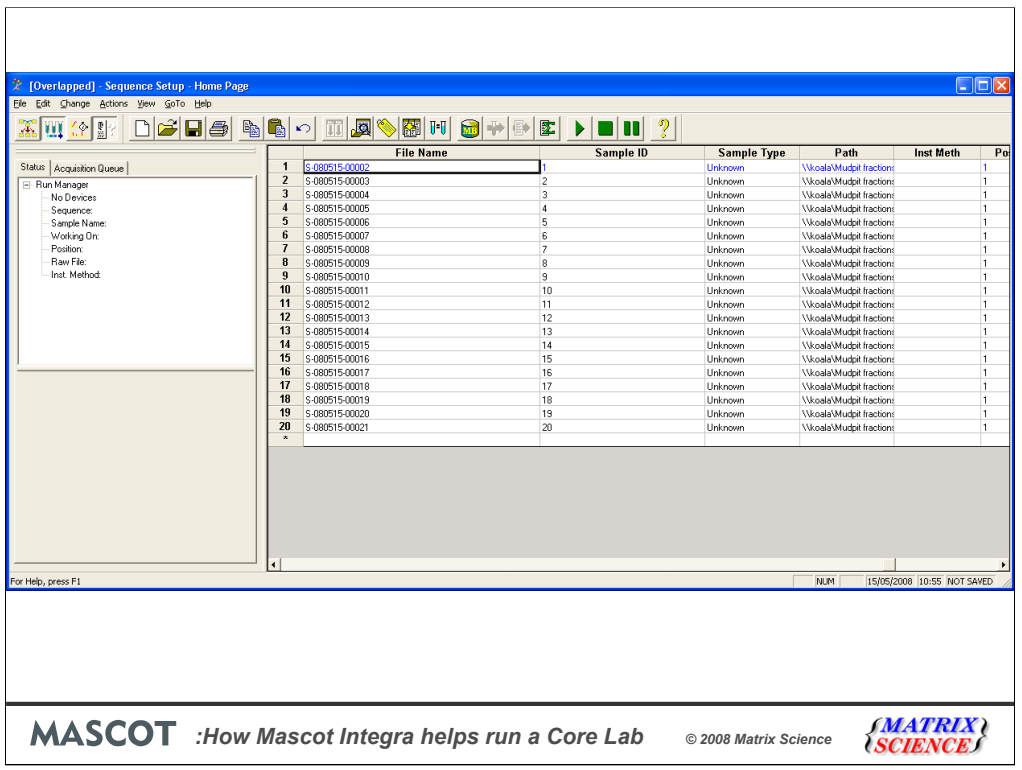

And import the file into Xcalibur.

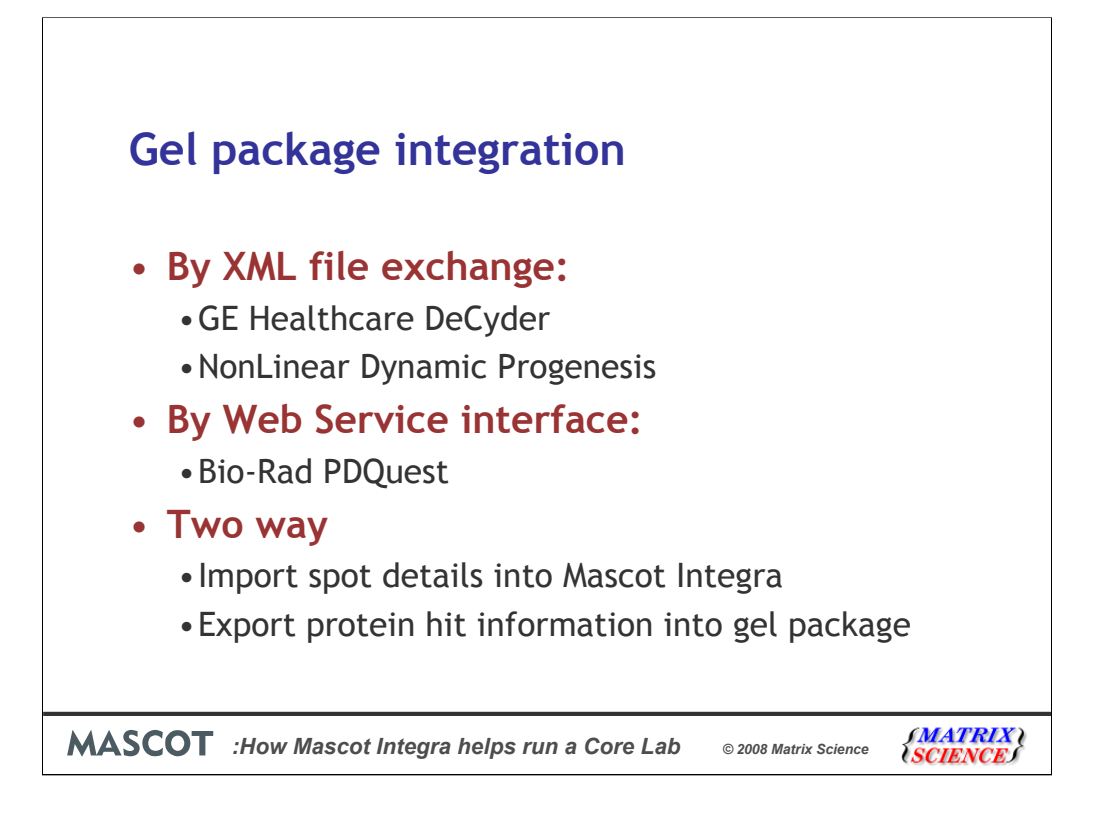

2D gel image analysis is a complicated task and I cannot pretended that we are experts at it. Rather than trying to perform the image analysis ourselves we interface with a number of popular packages. Because we are interfacing with another software package we can pass more information between the two systems and perform two way communication. This allows us to pick up the list of spots to identify by MS and pass back the final protein ID's.

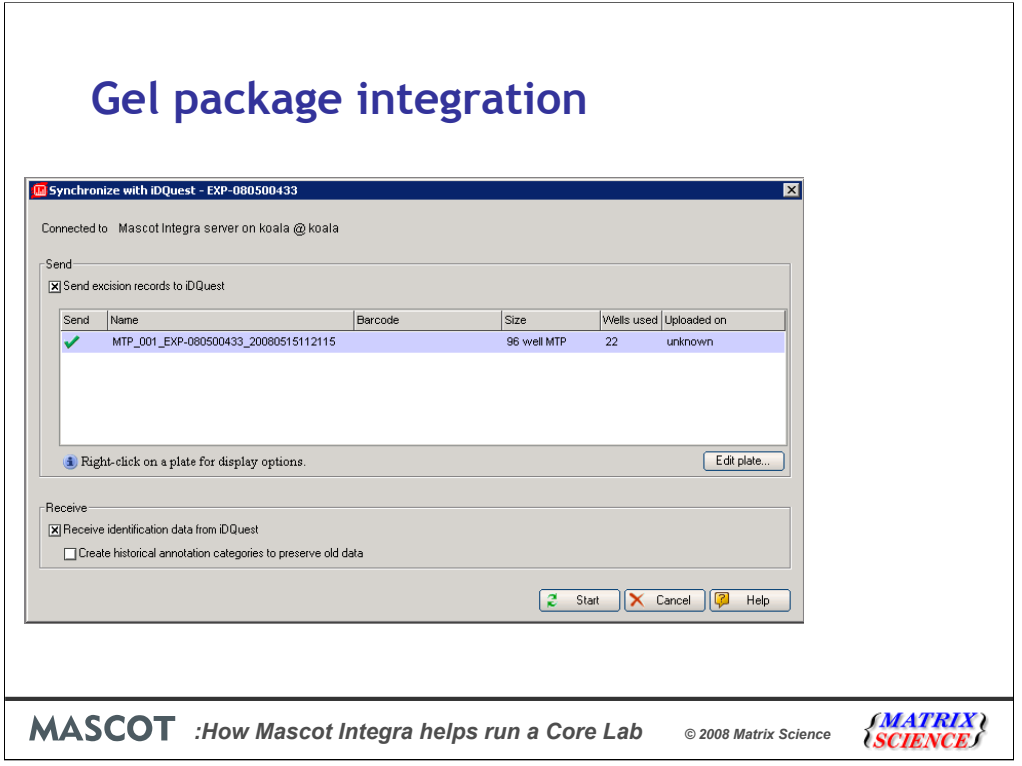

Here we have an example of data exchange between Mascot Integra and Bio-Rad PDQuest. Using the Synchronization method available in PDQuest, excised spot information is sent back to Mascot Integra where a matching experiment exists and is running.

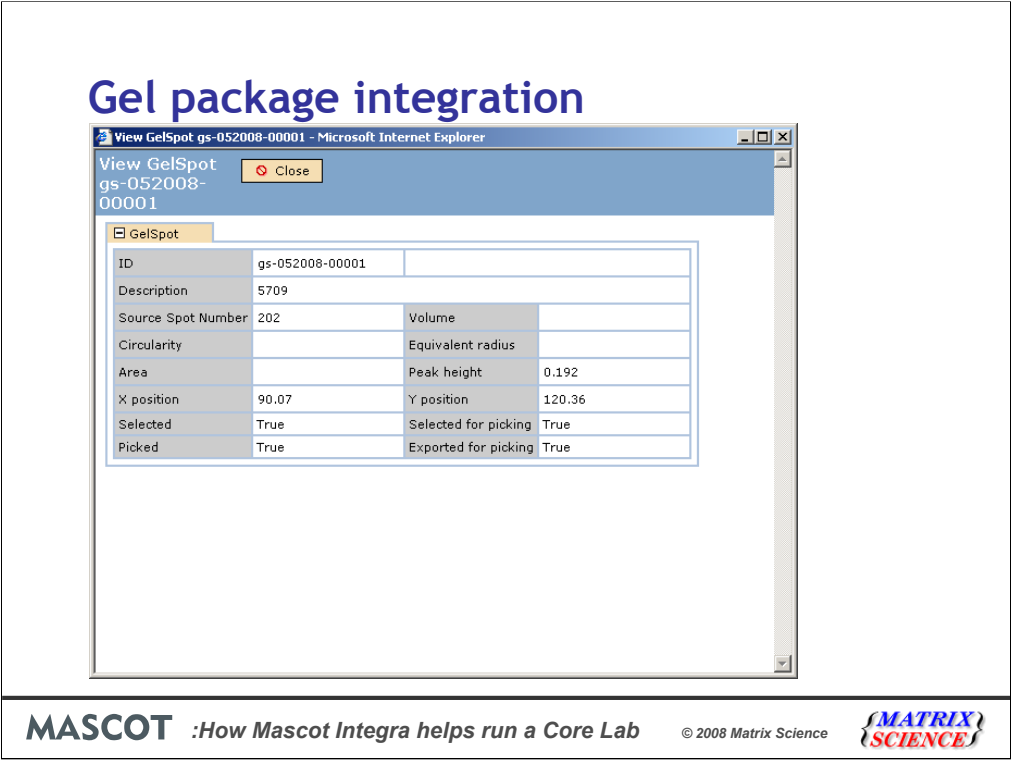

Here we can see some of the spot information that is stored in Mascot Integra when the systems are synchronised. Once the spot information is sent back, we can continue tracking the experiment in Mascot Integra, carry out Mascot searches, and approve and annotate these search results within Mascot Integra.

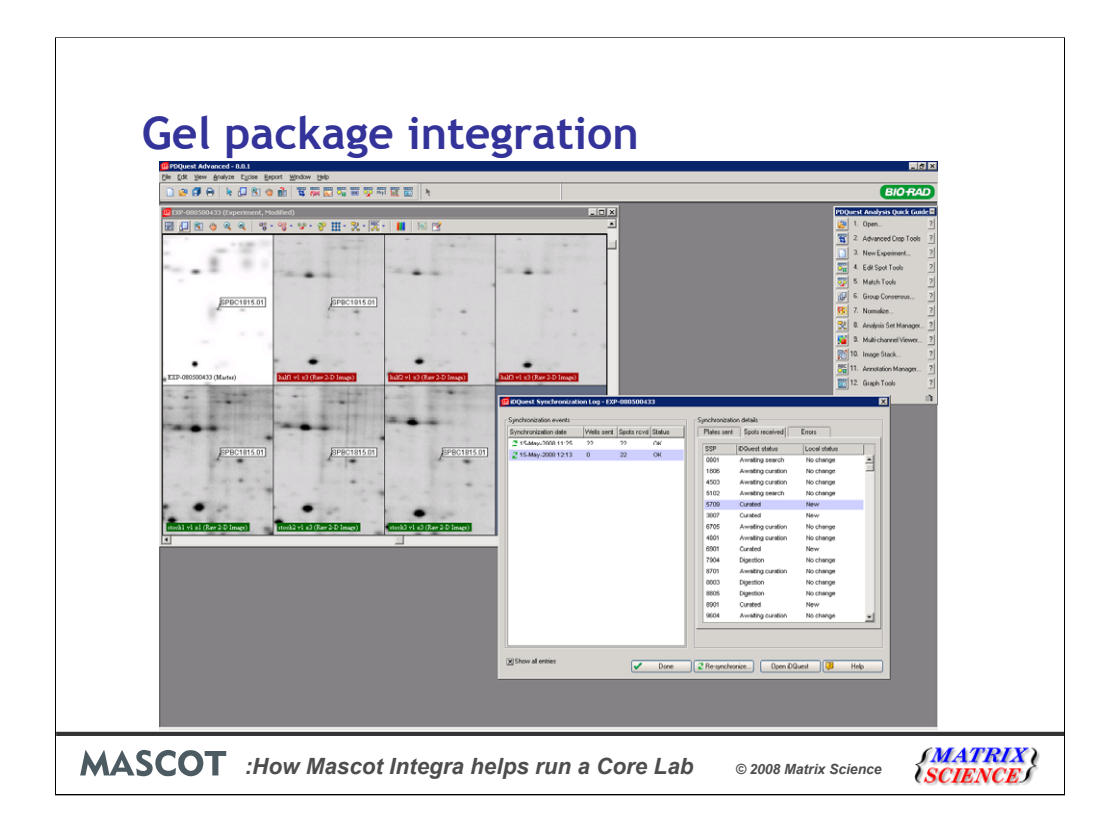

Once this is done, we can resynchronise PDQuest and Mascot Integra. Integra sends the spot annotation information back to PDQuest – as we can see in the example here (all the spot identification information is being taken from Mascot Integra).

Integra can do similar annotation exchange with GEHealthcare Decyder and NonLinear Dynamics Progenesis software via XML file exchange.

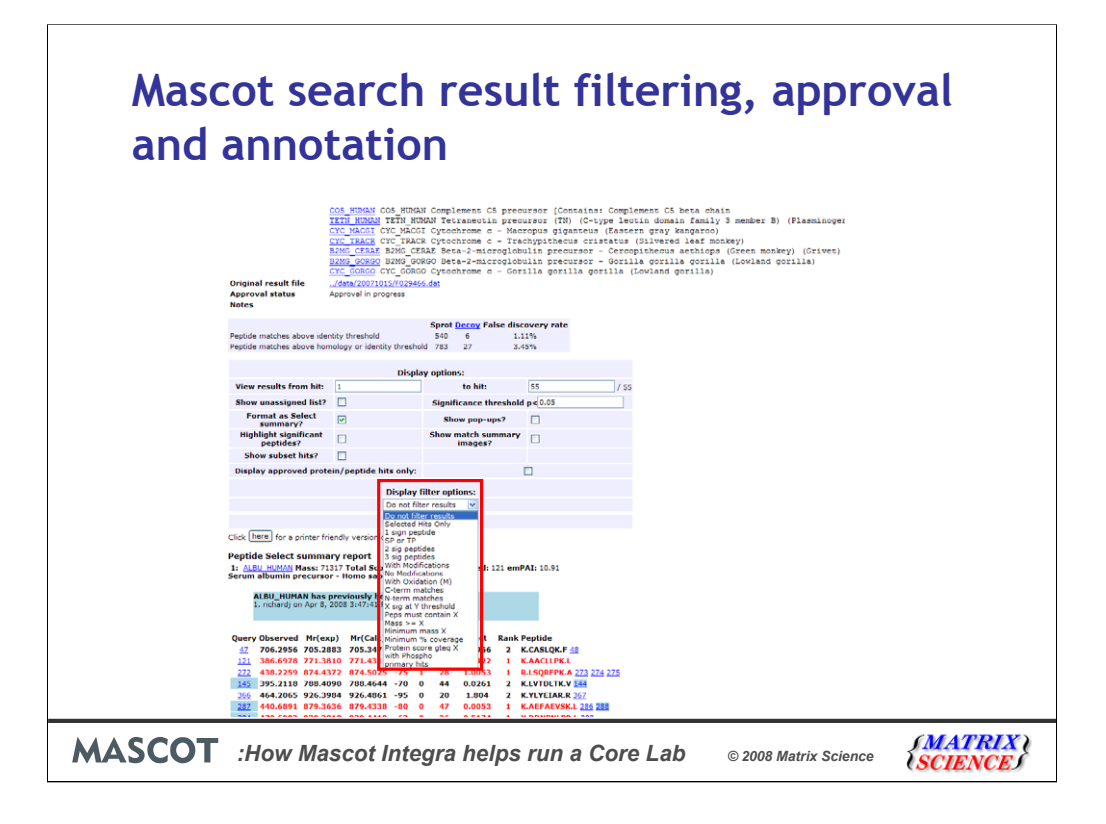

Now that we have covered instrument integration, lets look at how we handle all those search results. We can take advantage of the database backend when viewing and analyzing search results and filter the results as we wish.

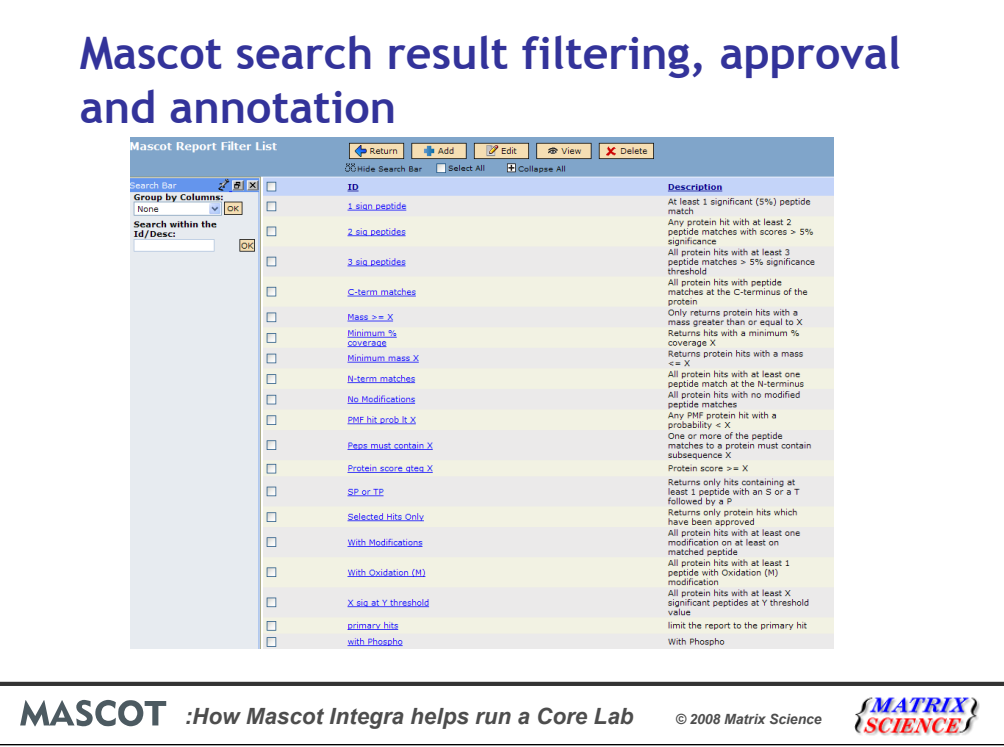

The filters are customizable and can be saved for others to use. After applying filters and optionally manually viewing the one hit wonders and modified peptides you can then approve the peptide and protein matches.

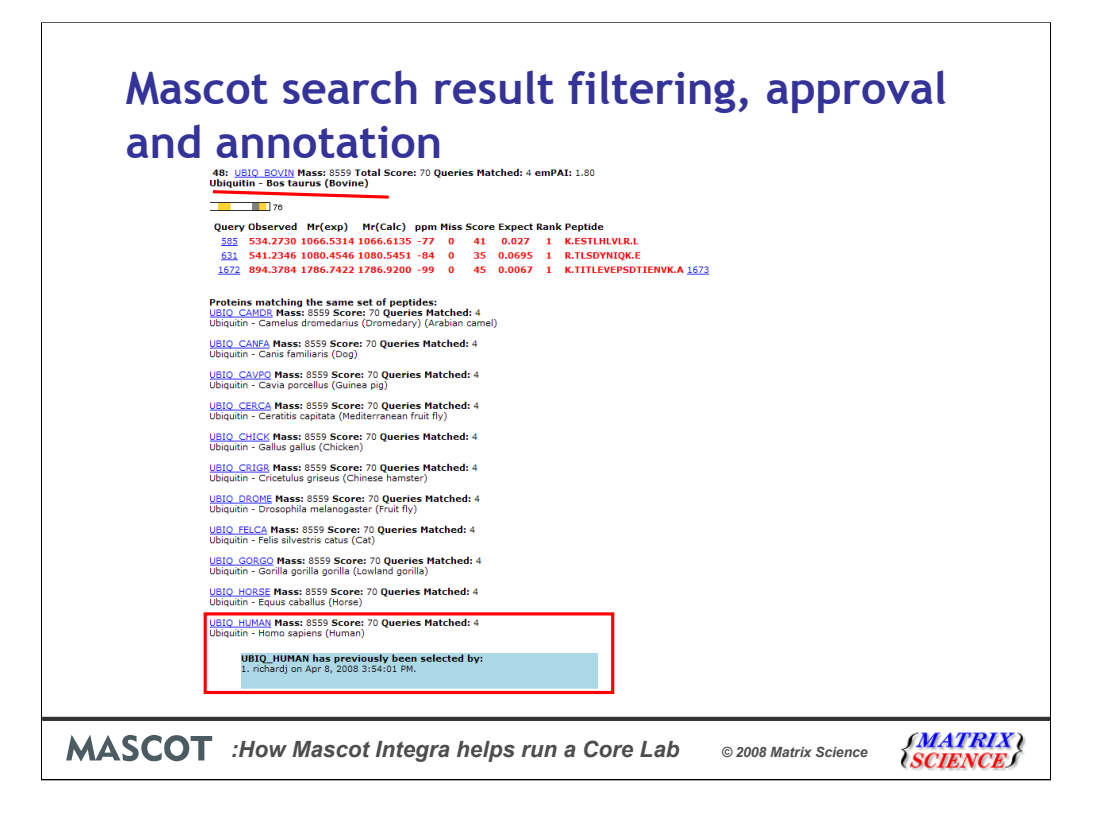

Annotations about the selection can be recoded during the approval process. Proteins that have been approved can then be used for MCP conforming reports.

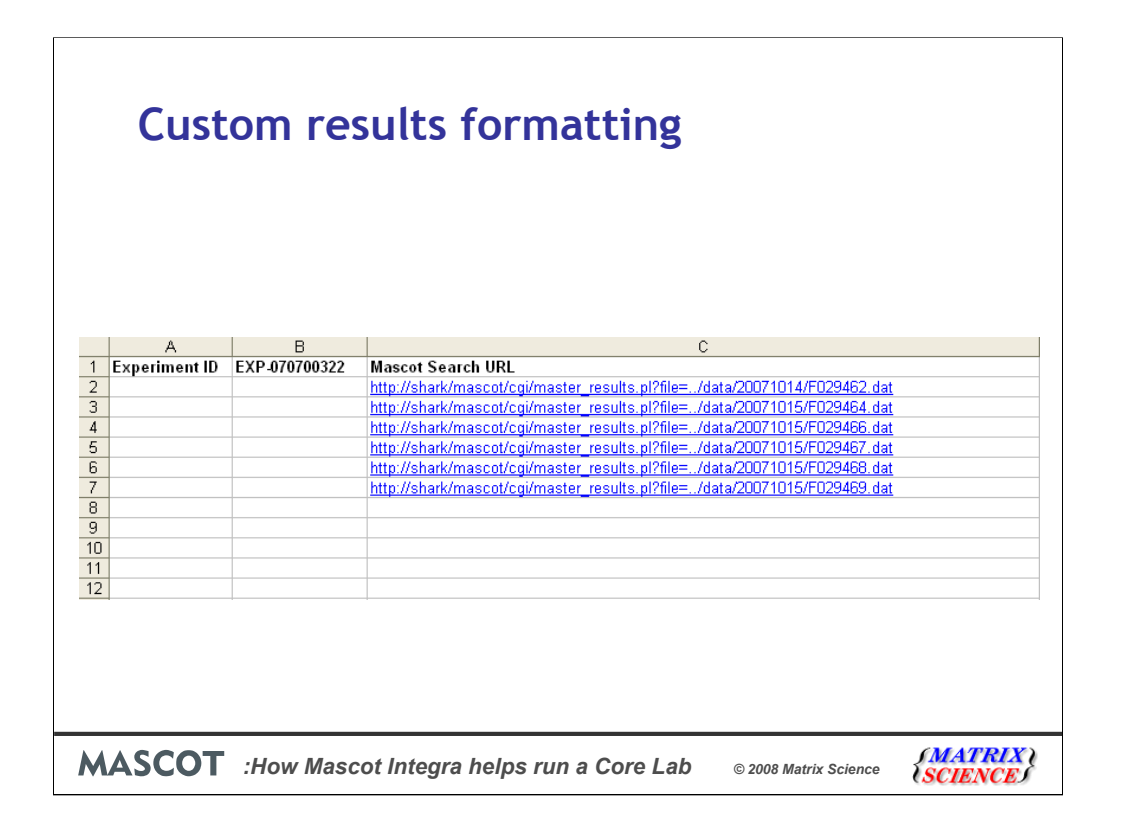

Depending on a customers experience and the type of experiment, different types of reports may be required. A very simple report might just consist of links to the Mascot search results or a list of protein accession numbers per a sample.

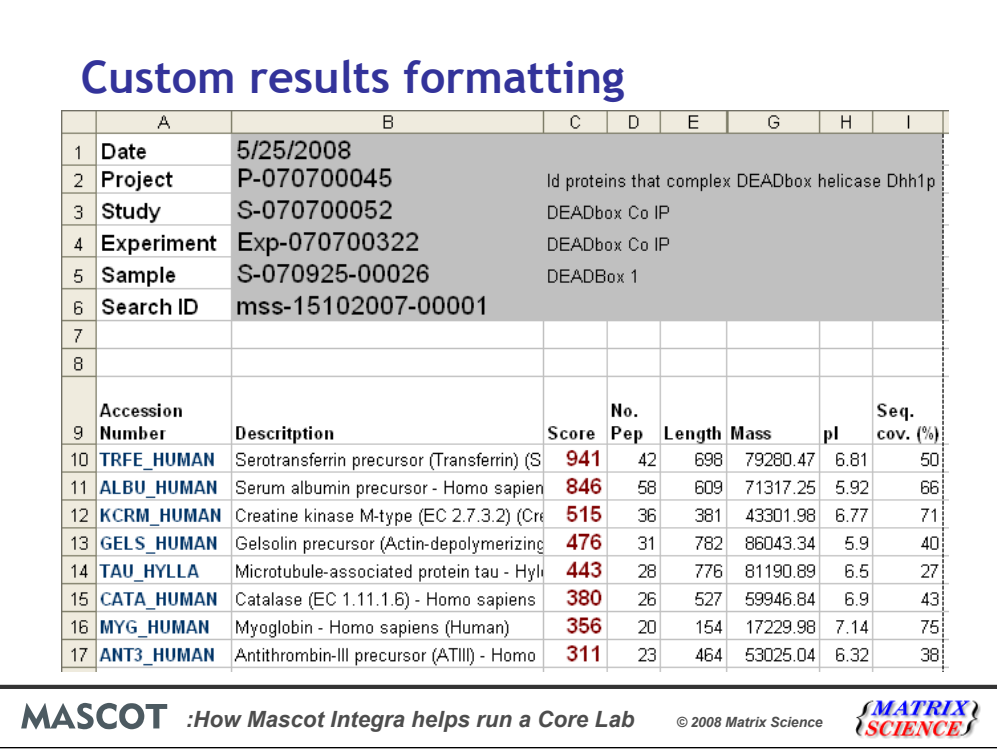

A more advanced report would include Protein names, accession numbers, Mascot Score and coverage in one worksheet with the Peptide information and modification localization in the second work sheet.

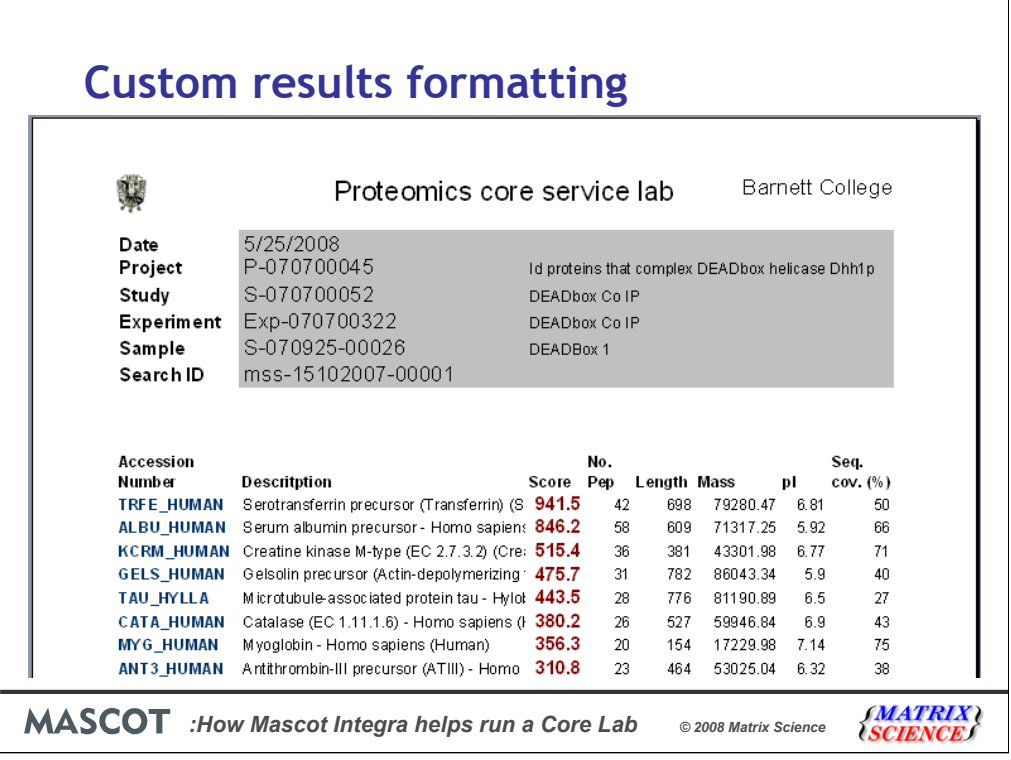

Report formats that are already in use can be imported into Integra and with a little initial configuration can be produced automatically for each sample analyzed. Custom reports can also draw in information for outside data sources as long as Excel can interface to them. Data from another database in the lab for example. We've exposed the externalid column on the Experiment table so you can use this as a foreign key to the information.

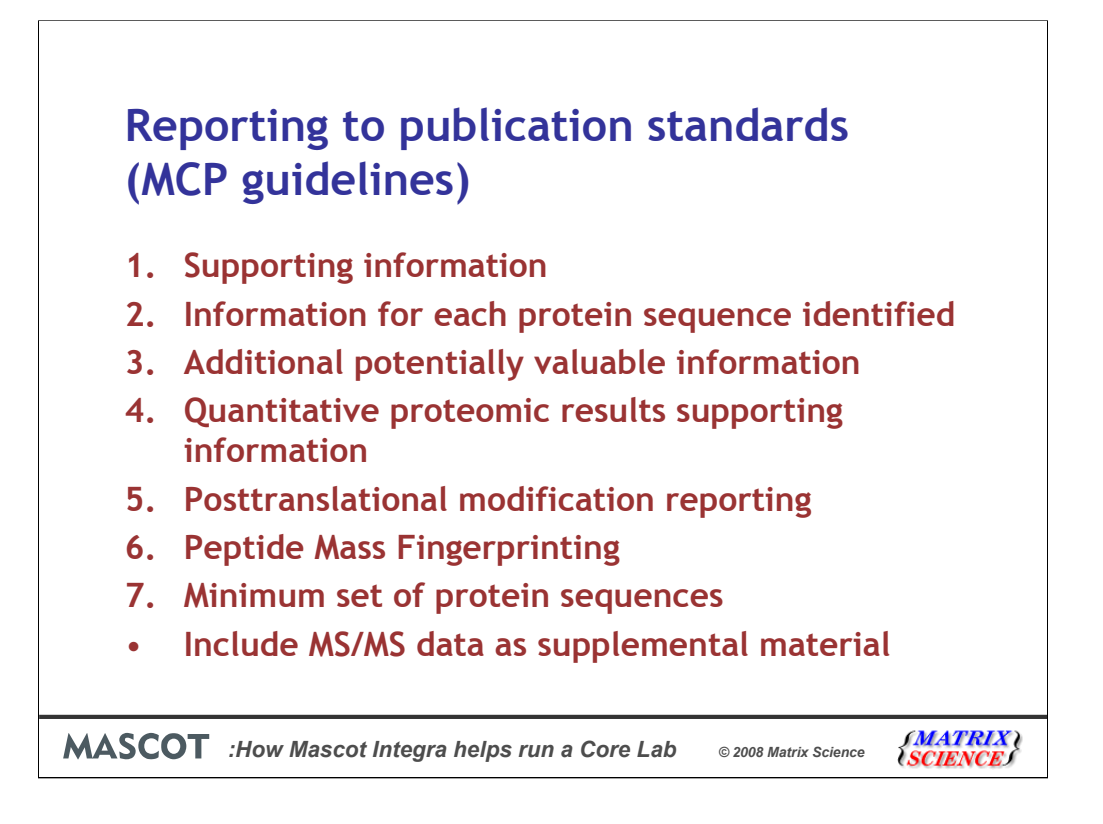

Mascot Integra can produce reports that conform to the MCP reporting guidelines. This makes it a snap to generate the supporting information required by journals when the results are ready to be published.

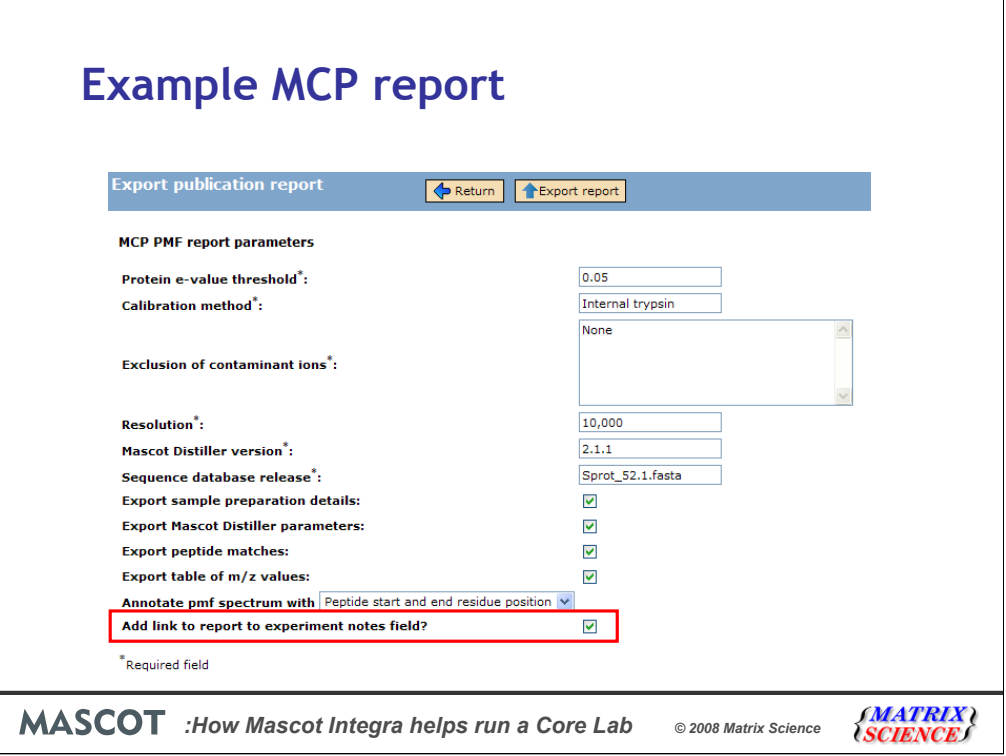

As some of you will remember last year we covered Integra and the MCP guidelines. The report takes information captured while running the experiment and along with a small amount of additional information that may be missing depending on the peaklist format that was used. The core lab can optionally chose to make a link to the final report available to the customer.

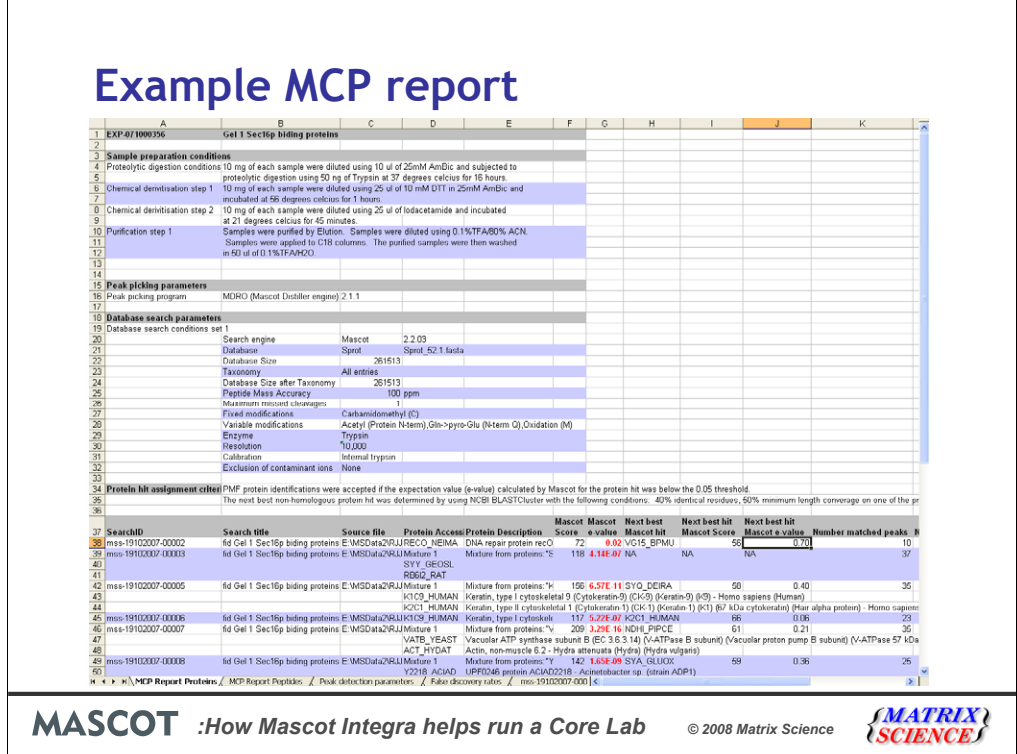

The report is in the format of an excel sheet.

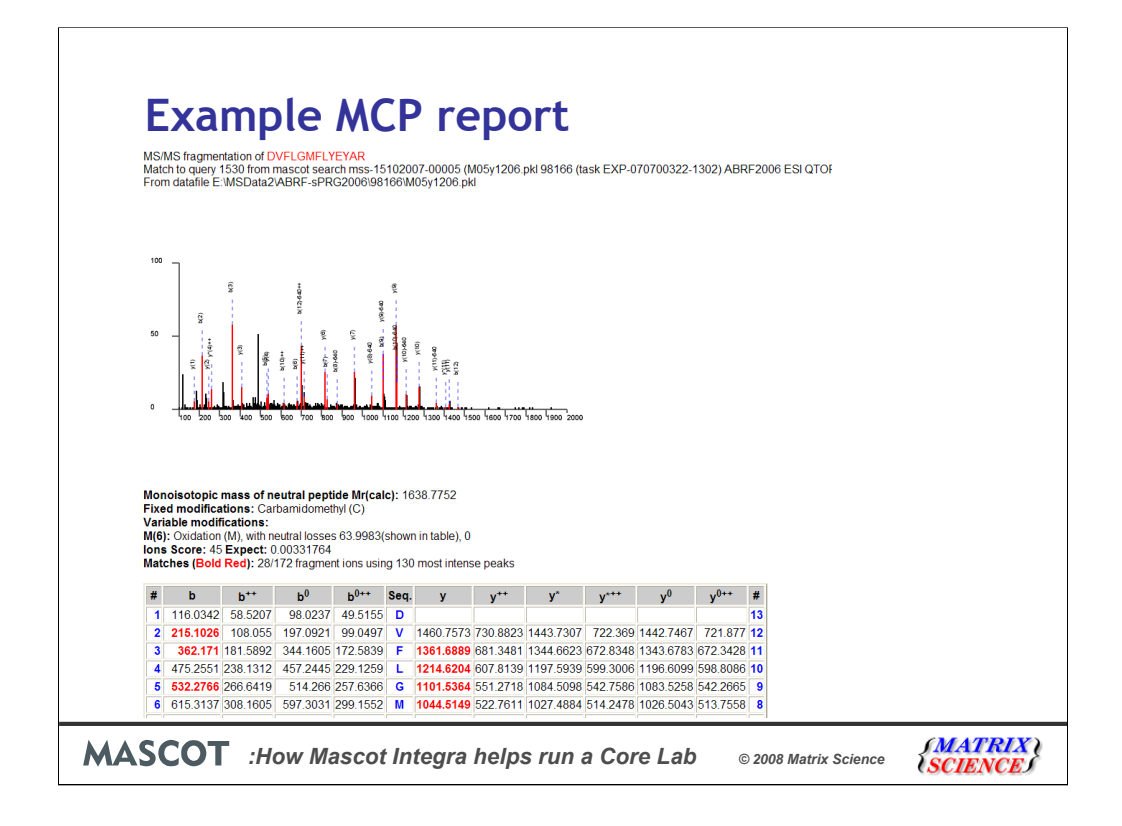

Along with an archive of images of the PMF or MS/MS spectra.

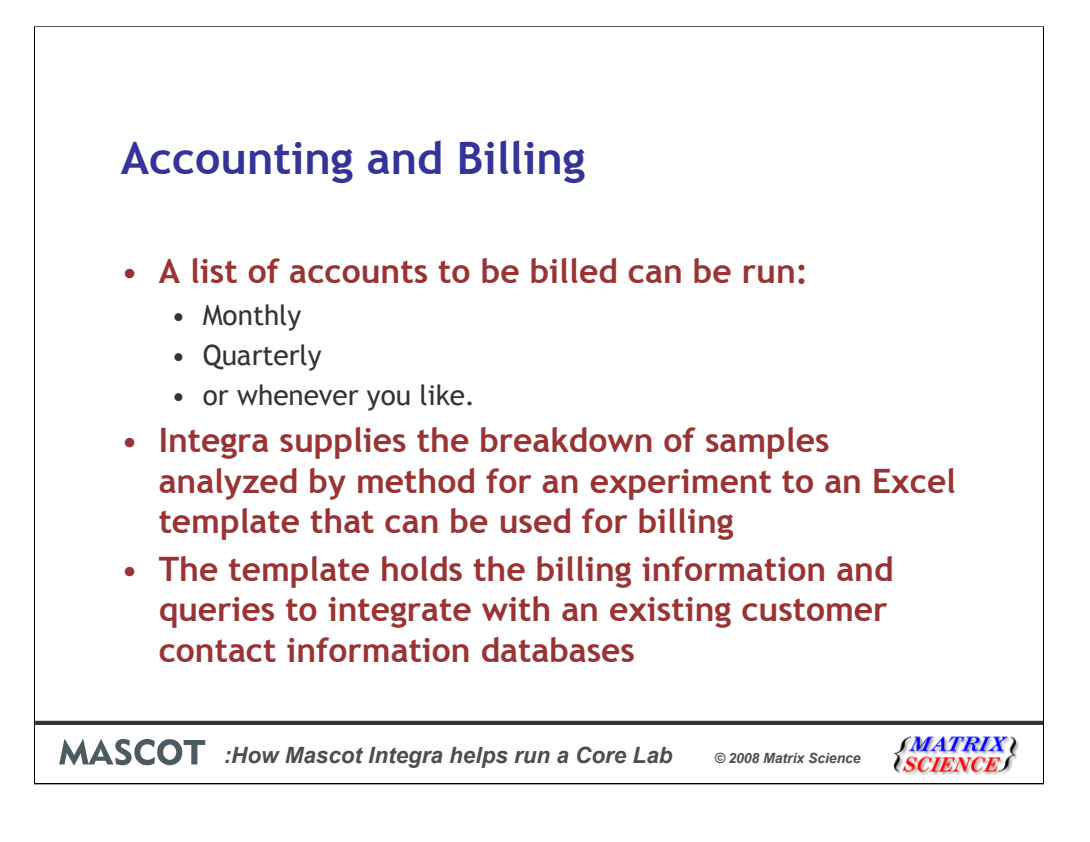

Now that all the work has been done and the results distributed to the customer we need to bill them for work done. We can generate a list of experiments that are ready for billing in a chosen time period. All the information about the number of samples processed by different tasks during an experiment can be reported. Just as existing results reporting templates can be reused, existing accounting forms can also be used. The business logic for the accounting resides in the Excel template rather than Integra, allowing for the support of a wide range of accounting methods. The Excel sheet can also interface with existing databases that contains the customers contact information. Those databases can vary from a simple text file or Excel sheet to Microsoft Access or a SQL server.

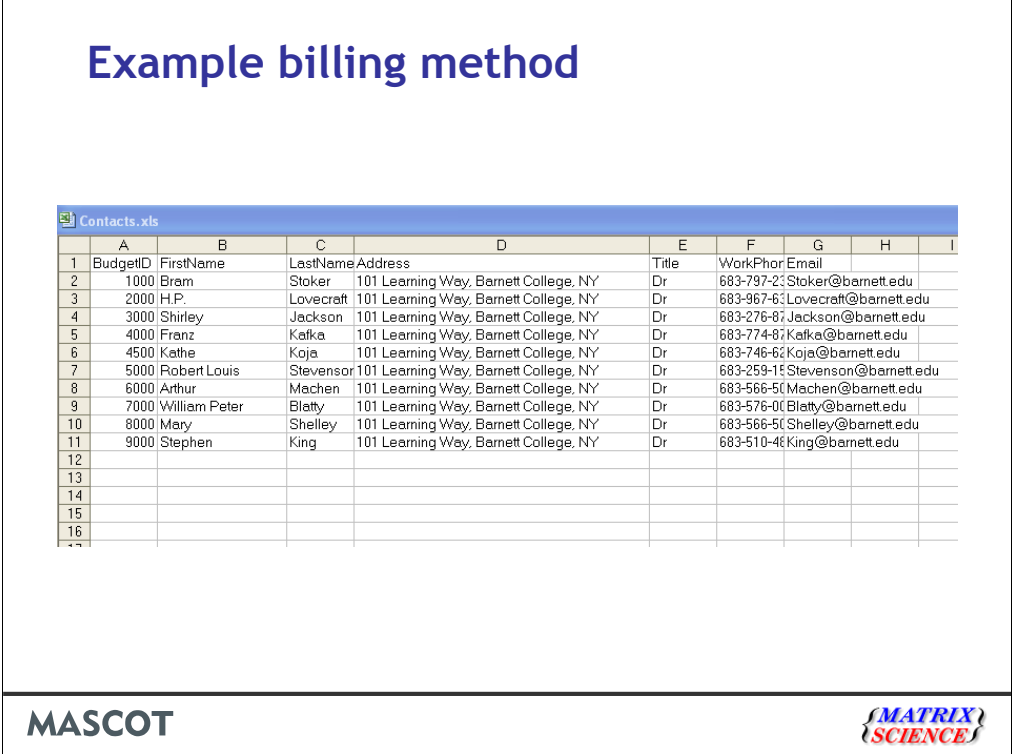

Here I have a very simple customers database. I am using the BudgetID field as a key value to connect the customer to the their contact information in an Excel sheet.

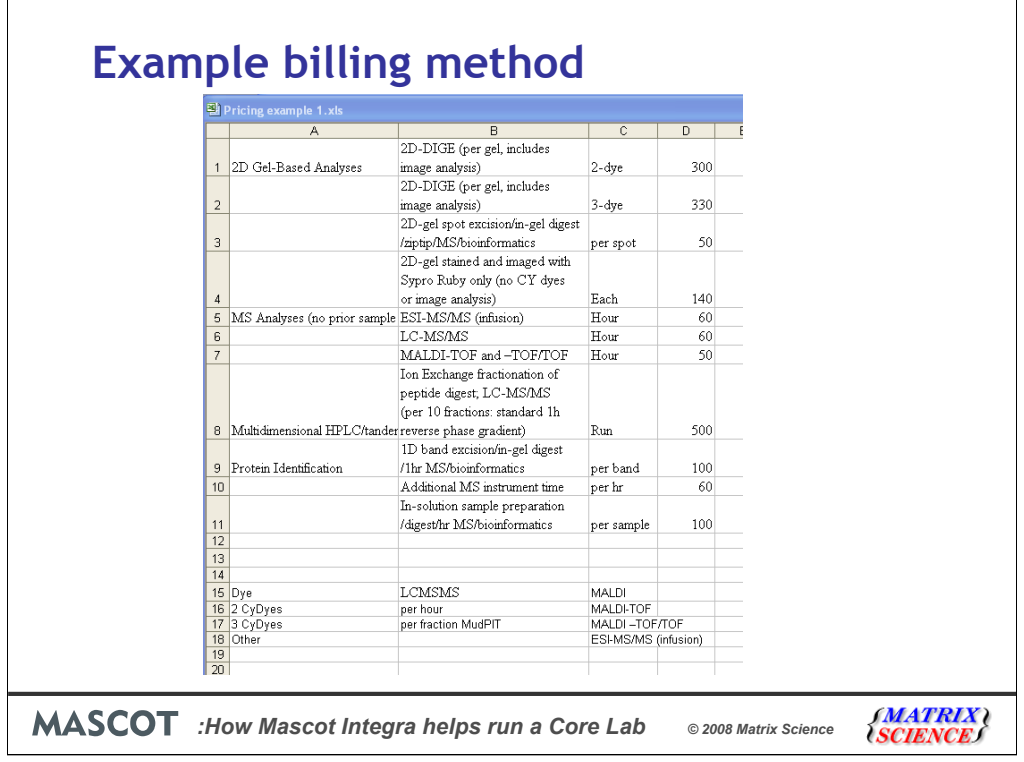

My accounting report contains all the pricing information is a separate worksheet.

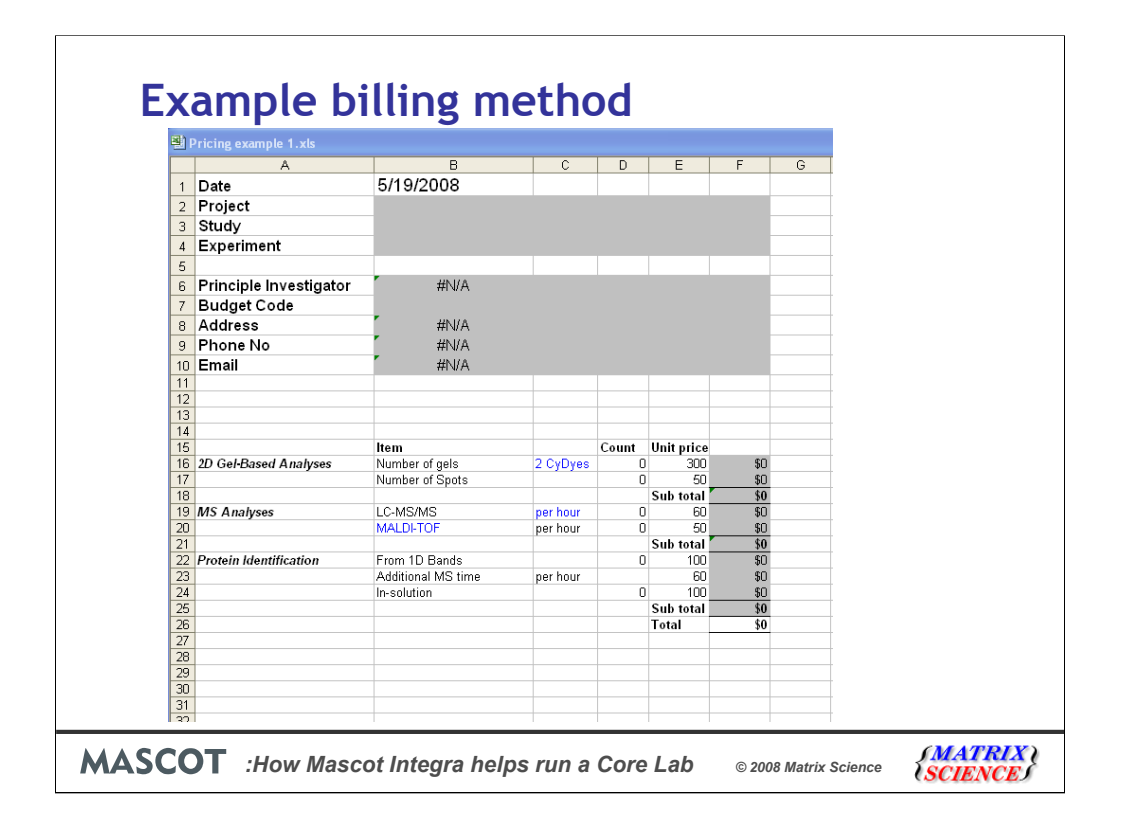

Which I have used to create a report template.

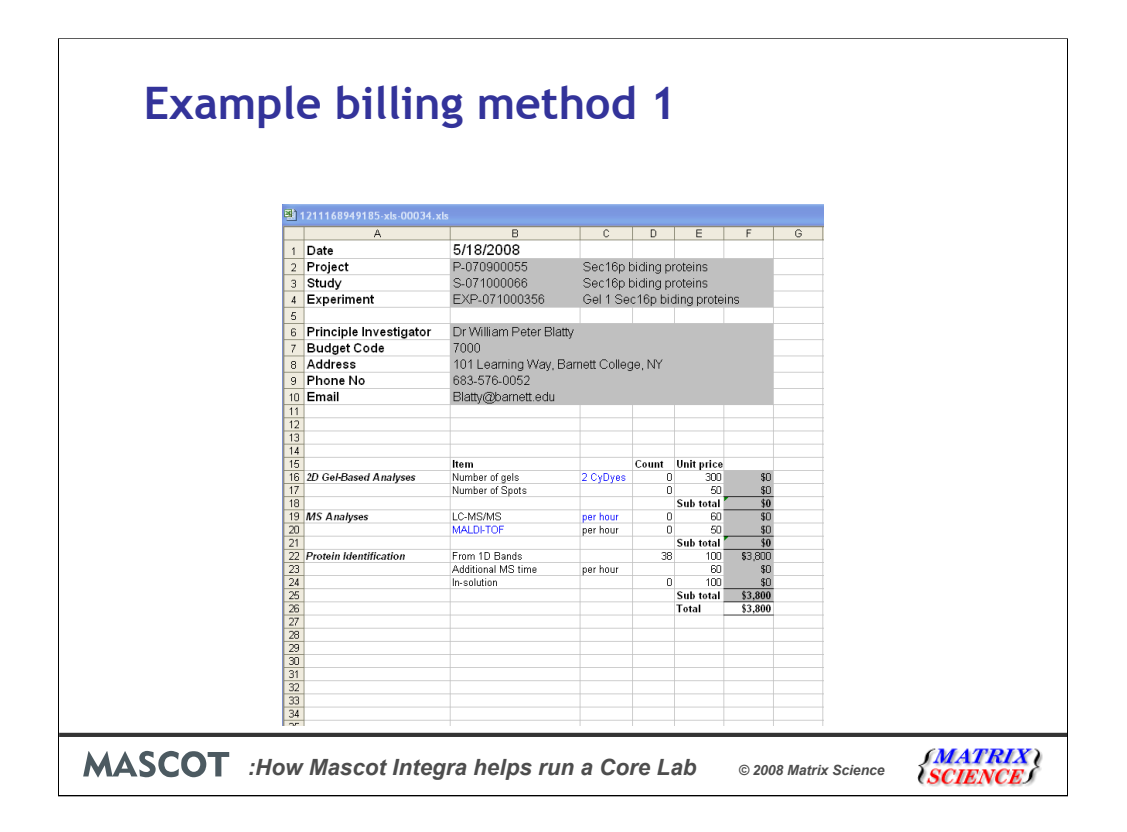

Here is a bill for a 1D gel experiment. Integra filled out the project, study, and experiment information along with the number of bands analyzed. Excel looked up the contact information based on the budget code Integra supplied.

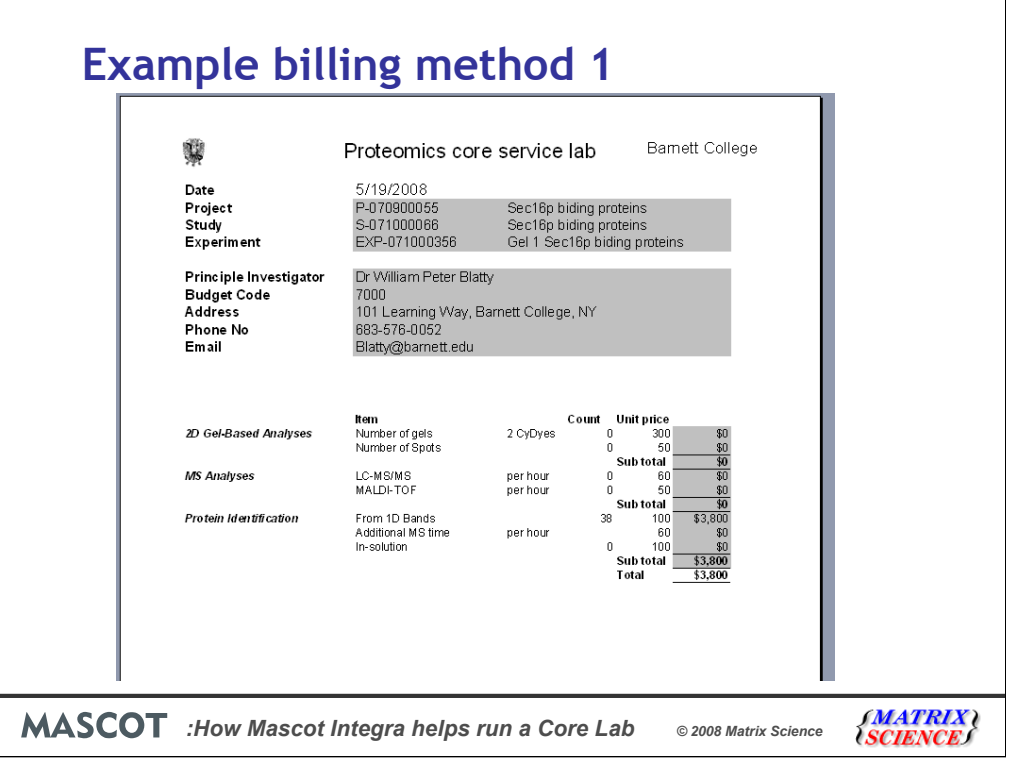

Add a header to the sheet and print it out and you have the final bill. If the accounting department needs the information in a different format then you could create a different template.

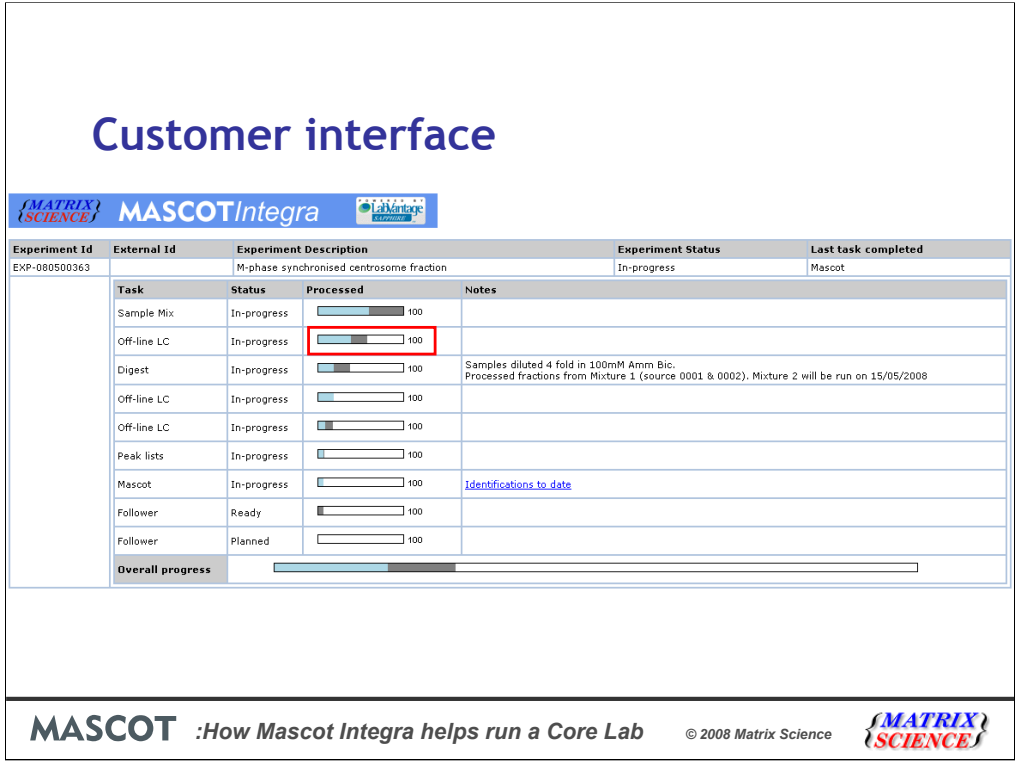

Our customers are not going to be happy with just a bill so Integra provides a simple password protected webpage interface to the experiment status page.

Customers can use this interface to follow the progress of their samples hopefully reducing the number of inquiry calls. The interface gives an indication of where in the process the samples are and how complete is the experiment.

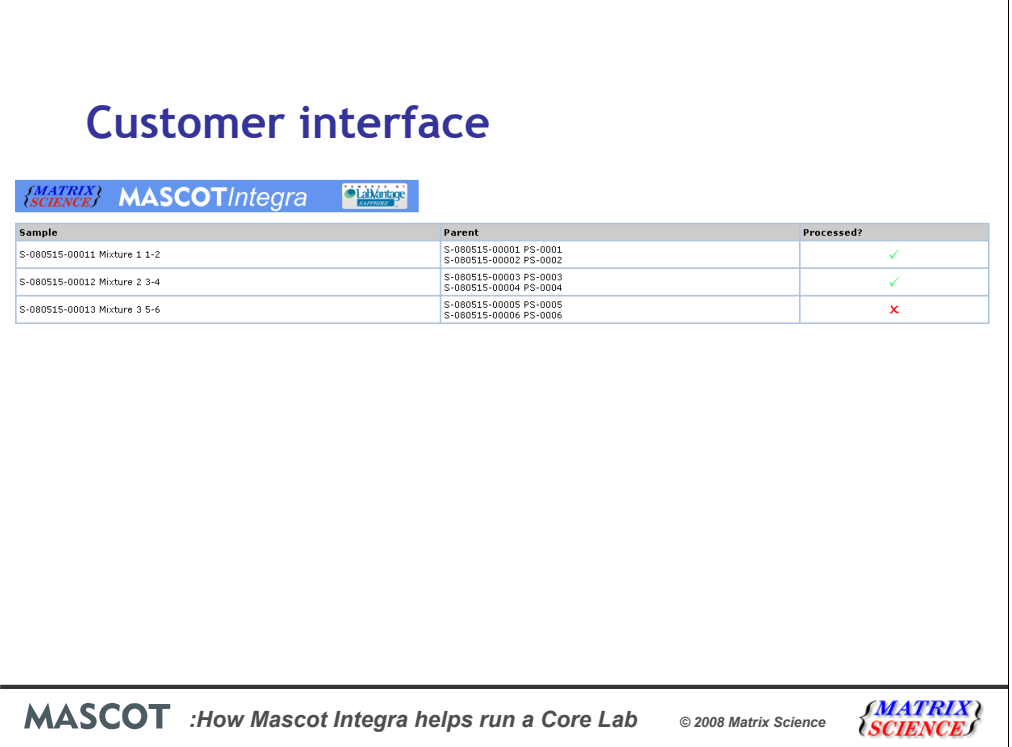

Clicking on a progress bar for a task gives a more detailed view of which samples have been processed through the task, and which are currently waiting to be run.

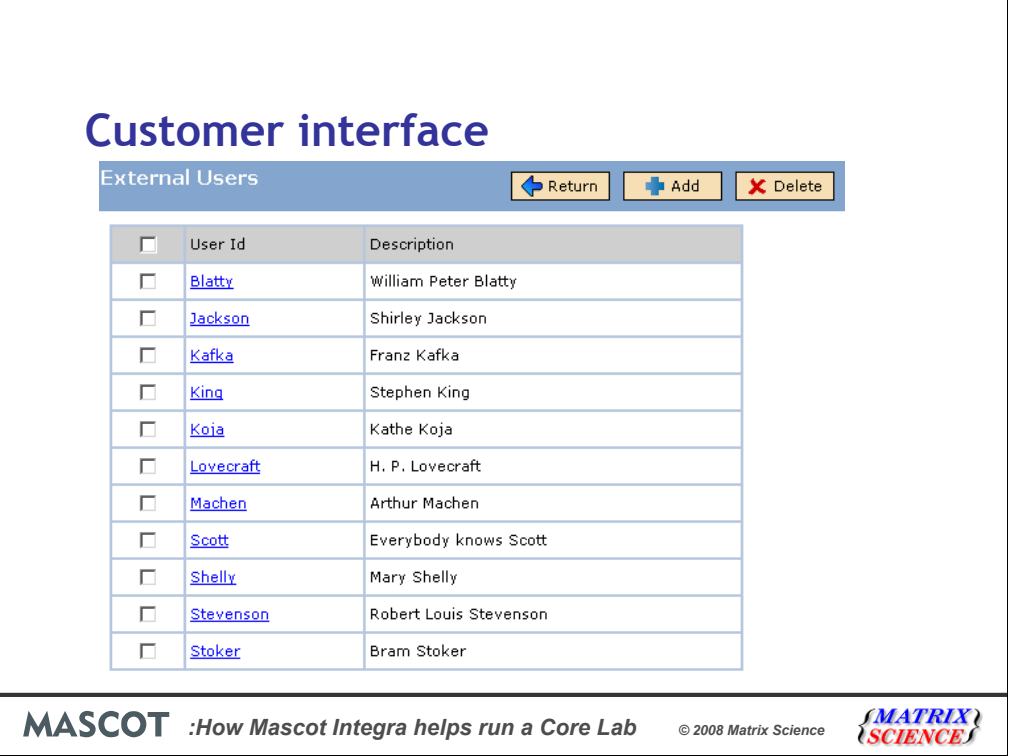

Access to the customer interface is controlled by a simple username and password list that does not give access to the complete system. Integra can also email administrators on errors, users on experiment status change and on completion of Mascot searches/importing.

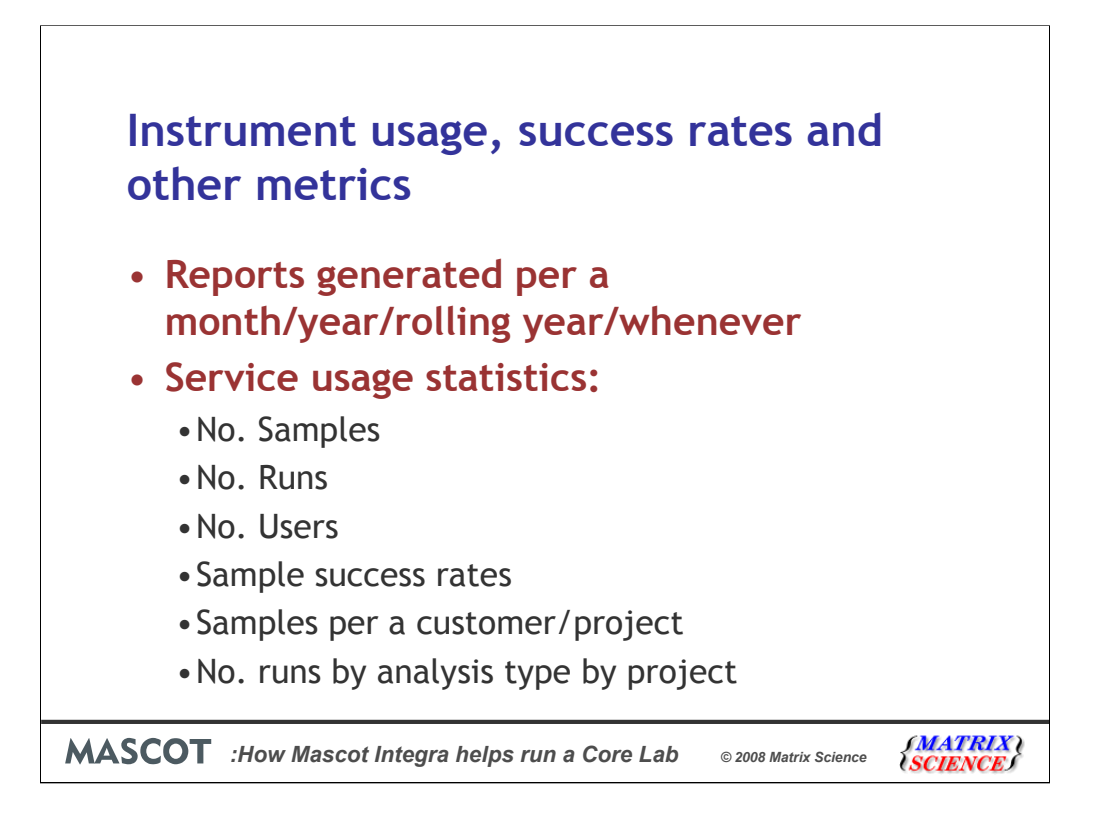

Because Mascot Integra can record all the information about the experiments, it can be used to generate reports about instrument usage, analysis success rate, and other metrics useful to a core lab. These reports, like almost all reports in Integra, are stored as templates and can be generated every month, year or as necessary. The reports can range from the simple, e.g. the number of samples analyzed or the number samples run on an instrument to more complex, such as a breakdown of the number of runs by analysis type and project.

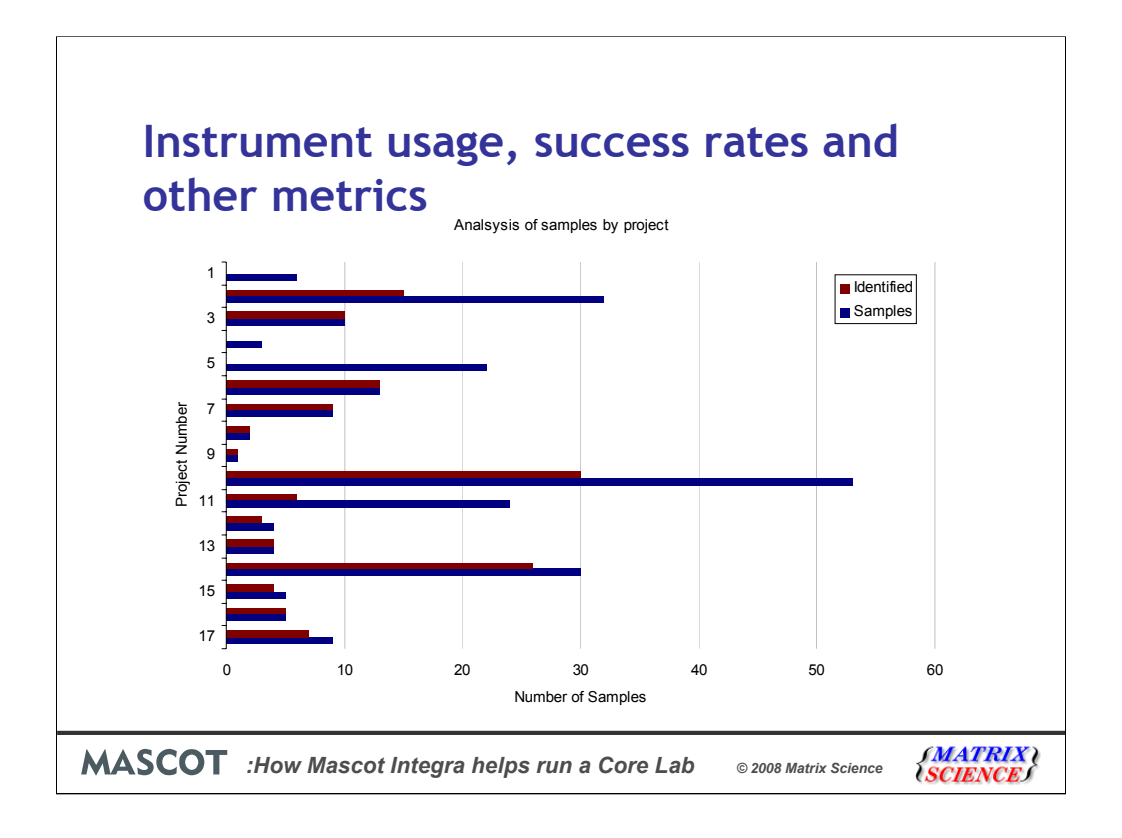

Here are a few example reports I generated from data in my system. The number of successfully analyzed samples per project

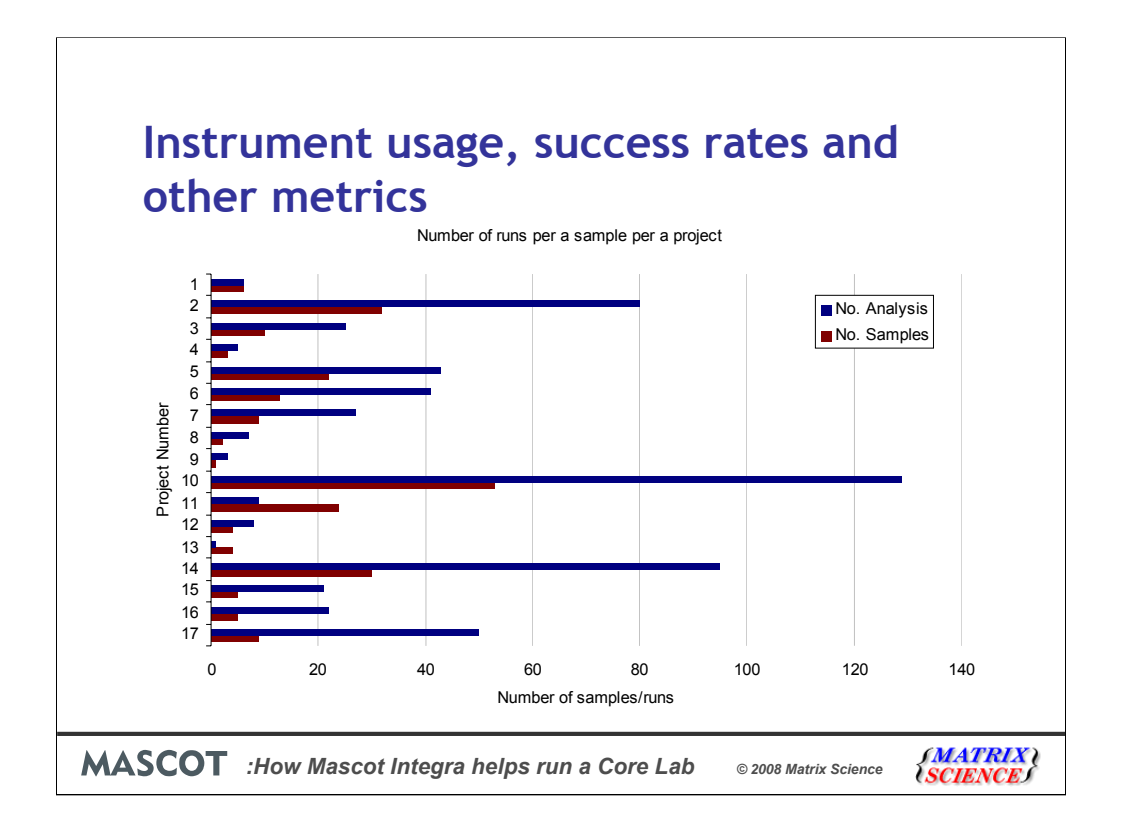

The number of runs per a sample per a project.

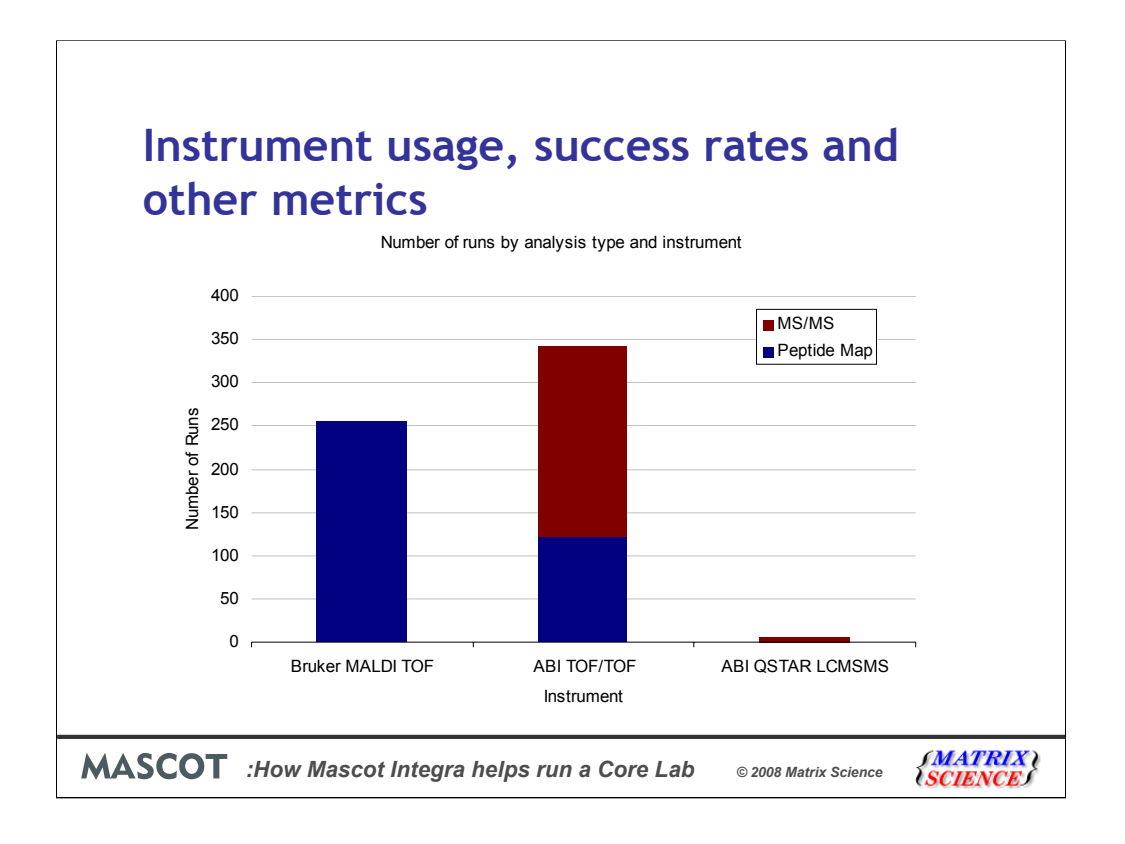

And the number of acquisitions per instrument. You can generate metrics based on pretty much any information stored in the system.

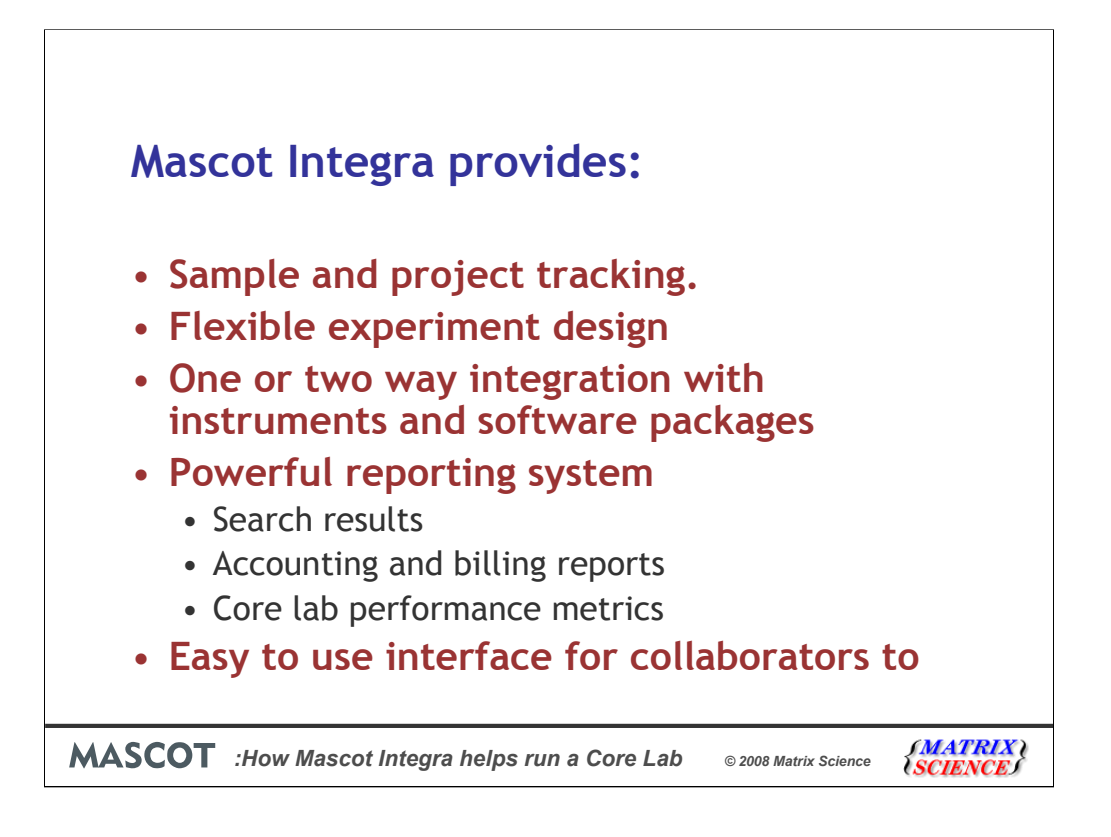

In this presentation I hope I have shown you how Mascot Integra can help run a core lab.

Integra provides the standard sample and project tracking that you would expect from any database suitable for a core lab. It also provides a flexible experiential design environment. Integra can integrate with all the common proteomics instruments and software with one or two-way communication which is combined with Mascot Daemon for automated data processing. The powerful reporting systems enables the design of standardised reports for everything from search results, to accounting and billing and performance metrics. Finally there is an easy to use interface for the labs customers to monitor a projects progress.